# **Configure and Verify Layer 3 Security in Wi-Fi 6E WLANs**

## **Contents**

[Introduction](#page-0-0) **[Prerequisites](#page-0-1) [Requirements](#page-0-2)** [Components Used](#page-0-3) [Background Information](#page-1-0) [Web Authentication](#page-1-1) [Cisco Catalyst Wi-Fi 6E APs](#page-2-0) [Configure and Verify](#page-3-0) [Network Diagram](#page-3-1) [Configure OWE with Local Web Authentication](#page-3-2) [Verify](#page-3-3) [Configure OWE with External Web Authentication](#page-6-0) [Verify](#page-6-1) [Configure OWE with Central Web Authentication](#page-8-0) [Verify](#page-8-1) **[Troubleshoot](#page-10-0)** [OWE with LWA](#page-10-1) [OWE with EWA](#page-13-0) [OWE with CWA](#page-16-0) [Related Information](#page-22-0)

## <span id="page-0-0"></span>**Introduction**

This document describes how to configure Layer 3 security in Wi-Fi 6E WLANs and what to expect on different clients.

## <span id="page-0-1"></span>**Prerequisites**

### <span id="page-0-2"></span>**Requirements**

Cisco recommends that you have knowledge of these topics:

- Cisco Wireless Lan Controllers (WLC) 9800
- Cisco Access Points (APs) that support Wi-Fi 6E.
- IEEE Standard 802.11ax.
- Tools: Wireshark v4.0.6

### <span id="page-0-3"></span>**Components Used**

The information in this document is based on these software and hardware versions:

- WLC 9800-CL with IOS® XE 17.9.4.
- APs C9136, CW9162, CW9164 and CW9166.
- Wi-Fi 6E Clients:
- Lenovo X1 Carbon Gen11 with Intel AX211 Wi-Fi 6 and 6E Adapter with driver version 22.200.2(1).
- Mobile Phone Pixel 6a with Android 13;
- Mobile Phone Samsung S23 with Android 13.

The information in this document was created from the devices in a specific lab environment. All of the devices used in this document started with a cleared (default) configuration. If your network is live, ensure that you understand the potential impact of any command.

### <span id="page-1-0"></span>**Background Information**

The key thing to know is that Wi-Fi 6E is not an entirely new standard, but an extension. At its base, Wi-Fi 6E is an extension of the Wi-Fi 6 (802.11ax) wireless standard into the 6-GHz radio-frequency band.

Wi-Fi 6E builds on Wi-Fi 6, which is the latest generation of the Wi-Fi standard, but only Wi-Fi 6E devices and applications can operate in the 6-GHz band.

Layer 3 Security in WiFi 6E is the same as in WiFi 5 or 6, is a sense that the Web authentication flow does not differ in any scenario. The only difference of having Layer 3 Security in WiFI 6E is the fact that any WLAN in WiFI 6E must have Layer 2 security configured with WPA3 and PMF which are mandatory in WiFi 6E.

To know more about WiFi 6E Layer 2 security, please go through the document: [Configure and Verify Wi-](https://www.cisco.com/c/en/us/support/docs/wireless/catalyst-9800-series-wireless-controllers/220712-configure-and-verify-wi-fi-6e-wlan-layer.html)[Fi 6E WLAN Layer 2 Security](https://www.cisco.com/c/en/us/support/docs/wireless/catalyst-9800-series-wireless-controllers/220712-configure-and-verify-wi-fi-6e-wlan-layer.html) .

#### <span id="page-1-1"></span>**Web Authentication**

Web authentication is a Layer 3 security solution designed for providing easy and secure guest access to hosts on WLAN with open authentication or appropriate layer 2 security methods.

These are the different types of web authentication methods:

- Local Web Authentication (LWA): Configured as Layer 3 security on the controller, the web authentication page and the pre-authentication ACL are locally configured on the controller. The controller intercepts htttp(s) traffic and redirects the client to the internal web page for authentication. The credentials entered by the client on the login page is authenticated by the controller locally or through a RADIUS or LDAP server.
- External Web Authentication (EWA): Configured as Layer 3 security on the controller, the controller intercepts htttp(s) traffic and redirects the client to the login page hosted on the external web server. The credentials entered by the client on the login page is authenticated by the controller locally or through a RADIUS or LDAP server. The pre-authentication ACL is configured statically on the controller.
- Central Web Authentication (CWA): Configured mostly as Layer 2 security on the controller, the redirection URL and the pre-authentication ACL reside on ISE and are pushed during layer 2 authentication to the controller. The controller redirects all web traffic from the client to the ISE login page. ISE validates the credentials entered by the client through HTTPS and authenticates the user.

You can find more details in the document [Web-Based Authentication on Cisco Catalyst 9800 Series](https://www.cisco.com/c/en/us/td/docs/wireless/controller/9800/config-guide/web-authentication/b-configuring-web-based-authentication-on-cisco-catalyst-9800-series-controllers/m-what-is-web-based-authentication.html) [Controllers](https://www.cisco.com/c/en/us/td/docs/wireless/controller/9800/config-guide/web-authentication/b-configuring-web-based-authentication-on-cisco-catalyst-9800-series-controllers/m-what-is-web-based-authentication.html) .

Traditionally, Wi-Fi hotspots and guest WLANs have used open security without encryption or authentication. The Wi-Fi CERTIFIED Enhanced Open certification defines improved data privacy in open Wi-Fi networks.

This certification is based on the Opportunistic Wireless Encryption (OWE) protocol. OWE is defined in the IETF RFC 8110. The OWE protocol integrates established cryptography mechanisms to provide each user with unique individual encryption, protecting the data exchange between the user and the access point.

The OWE uses the Diffie-Hellman algorithms based Cryptography to setup the wireless encryption. With OWE, the client and AP perform a Diffie-Hellman key exchange during the access procedure and use the resulting pairwise master key (PMK) secret with the 4-way handshake.

As shown in the next diagram, standard open authentication and association occur, and then the 4-Way Handshake process generates the necessary keys for encryption.

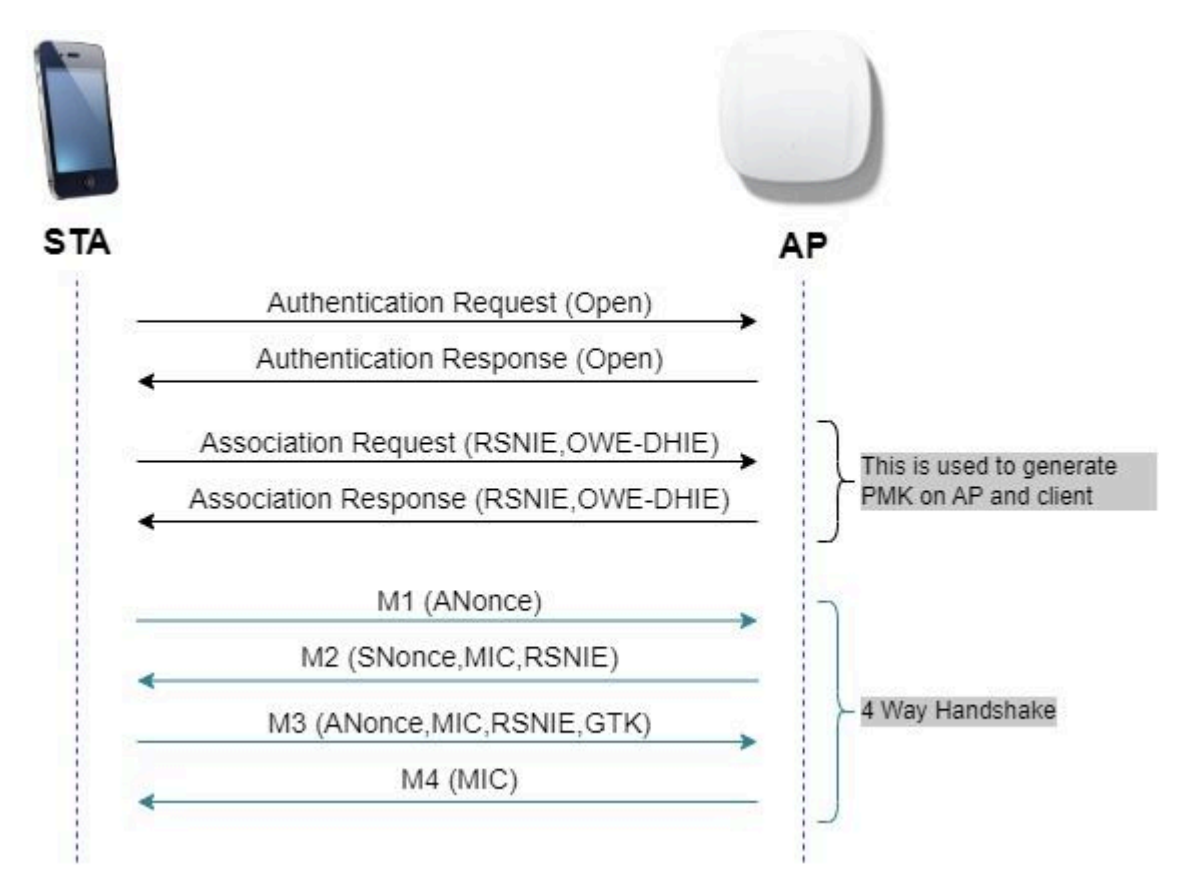

*OWE frame exchange*

You can find more details in the document [Configure Enhanced Open SSID with Transition Mode - OWE](https://www.cisco.com/c/en/us/support/docs/wireless/catalyst-9800-series-wireless-controllers/217737-configure-enhanced-open-ssid-with-transi.html) .

OWE is the natural successor of an Open network in WiFi 6E, therefore, in this document, we use OWE as layer 2 security for WiFi6E compliance.

#### <span id="page-2-0"></span>**Cisco Catalyst Wi-Fi 6E APs**

Quick reference to the WiFi 6E APs available at the time of writting this doc:

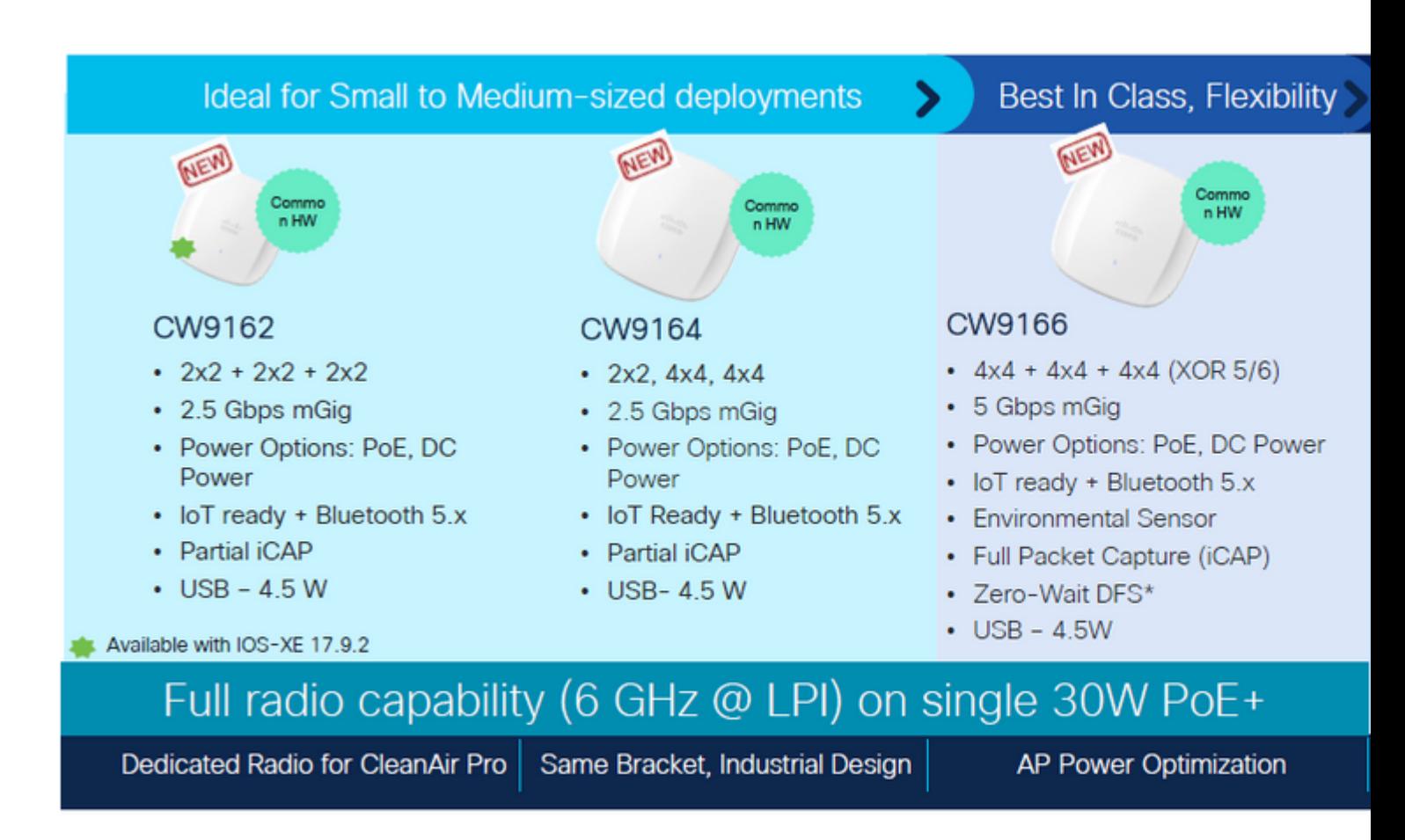

<span id="page-3-0"></span>*Wi-Fi 6E Access Points*

## **Configure and Verify**

In this section, we show how to configure and verify the connection of WiFi 6E clients to a WLAN using L3 Authentication.

The Layer 2 Security settings are be locked to Opportunistic Wireless Encryption (OWE) which is the closest to an "Open" network we can have in WiFi 6E.

We configure and verify these types of web authentication with WiFi 6E:

- Local Web Authentication
- External Web Authentication
- Central Web Authentication

#### <span id="page-3-1"></span>**Network Diagram**

This is the lab setup diagram used in this document.

<span id="page-3-3"></span><span id="page-3-2"></span>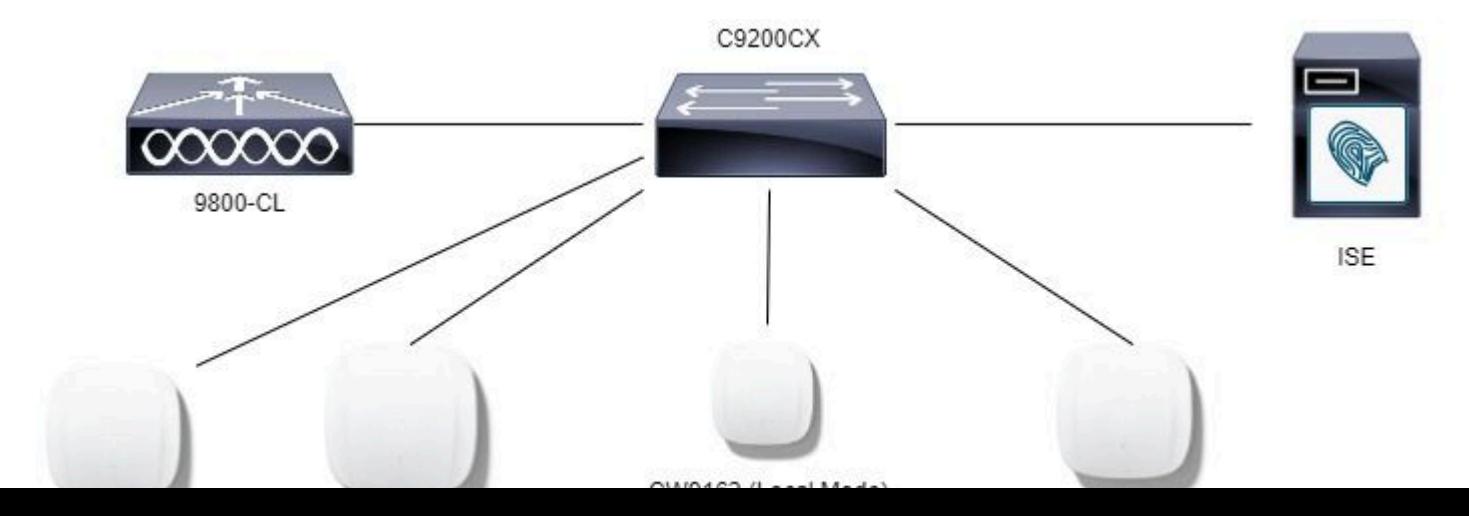

```
aaa new-model
!
aaa group server radius ISE_RADIUS
  server name PSN01
  deadtime 5
  load-balance method least-outstanding
  subscriber mac-filtering security-mode mac
 mac-delimiter colon
!
aaa authentication login LWA_Radius group ISE_RADIUS
!
parameter-map type webauth global
 type webauth
 virtual-ip ipv4 192.0.2.1
 trustpoint eWLC-9800-01_WLC_TP
 webauth-http-enable
!
parameter-map type webauth LocalWebAuth
  type webauth
  timeout init-state sec 60
  max-http-conns 10
  custom-page login device bootflash:/custom_webauth/login.html
  custom-page success device bootflash:/custom_webauth/aup.html
  custom-page failure device bootflash:/custom_webauth/failed.html
  custom-page login expired device bootflash:/custom_webauth/logout.html
!
radius server PSN01
  address ipv4 192.168.1.7 auth-port 1812 acct-port 1813
  key 7 xxxxxxxxxxxx
!
wireless profile policy CentralSwPolicyProfile
!
  ipv4 dhcp required
  vlan default
 no shutdown
!
wireless tag policy Wifi6E_TestPolicy
 wlan wifi6E_test policy CentralSwPolicyProfile
!
wlan wifi6E_test 5 wifi6E_test
  dot11ax target-waketime
  dot11ax twt-broadcast-support
  radio policy dot11 6ghz
 no security ft adaptive
 no security wpa wpa2
 no security wpa akm dot1x
  security wpa akm owe
  security wpa wpa3
  security dot1x authentication-list ISE_RADIUS
  security pmf mandatory
  security web-auth
  security web-auth authentication-list LWA_Radius
  security web-auth parameter-map LocalWebAuth
  no shutdown
!
```
Here we can observe the OWE phase using AX211 client in this example. To note that this is an EPC at the

WLC interface:

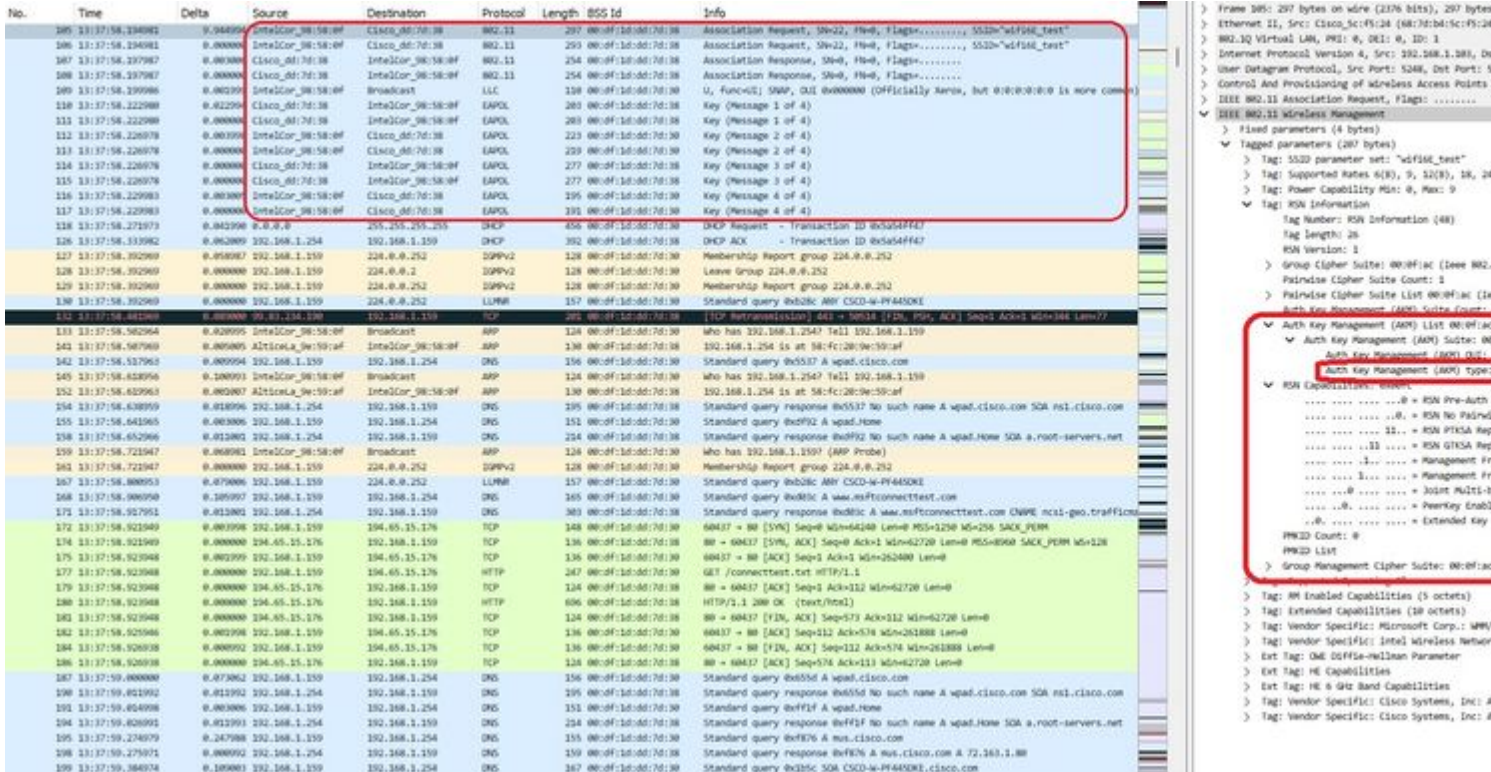

*LWA OWE Association*

### Followed by the DHCP, DNS and HTTP redirection:

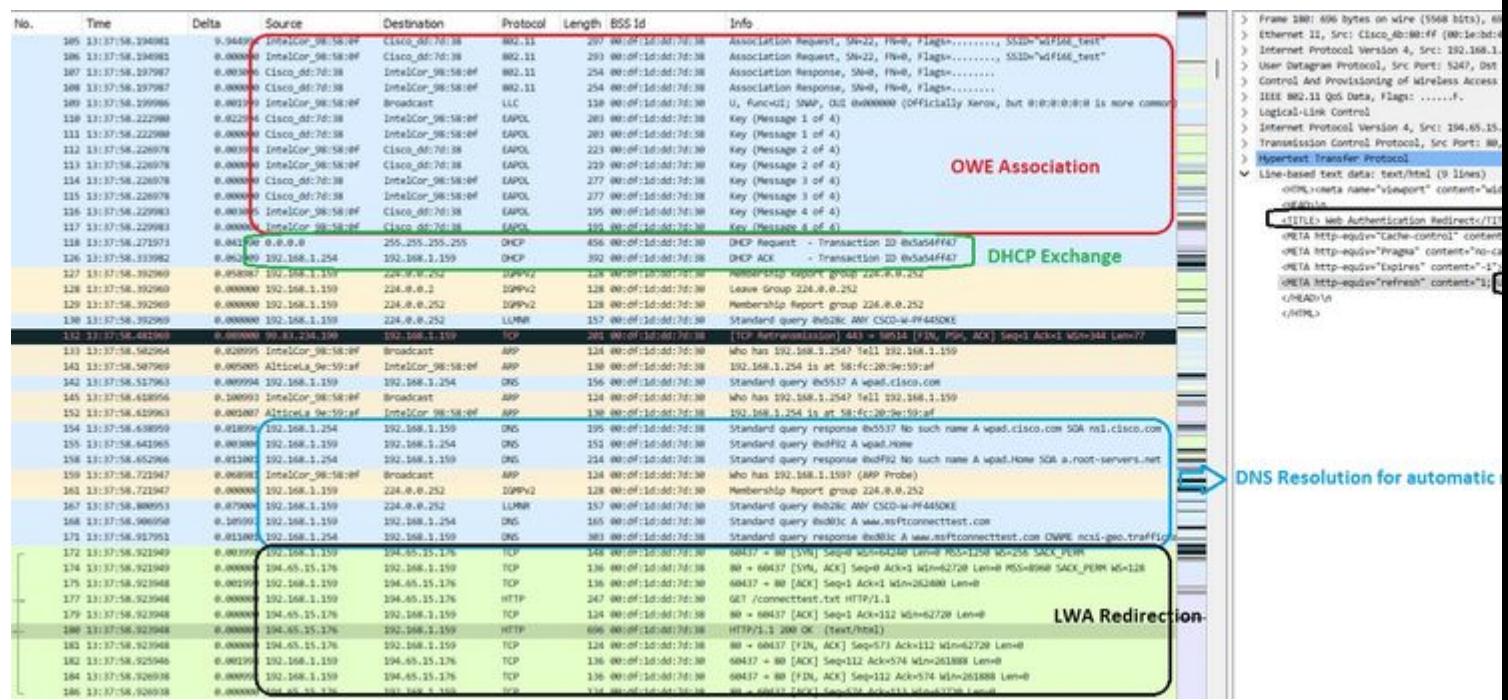

*LWA OWE Redirection*

#### On the WLC GUI we can see the client details:

<span id="page-6-1"></span><span id="page-6-0"></span>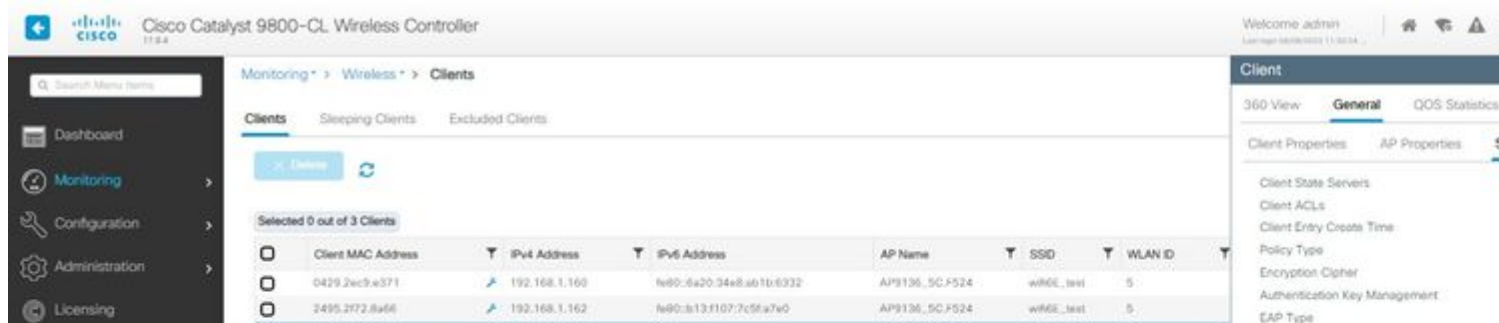

```
aaa new-model
!
aaa group server radius ISE_RADIUS
  server name PSN01
  deadtime 5
  load-balance method least-outstanding
  subscriber mac-filtering security-mode mac
 mac-delimiter colon
!
aaa authentication login EWA_Radius group ISE_RADIUS
!
parameter-map type webauth global
 type webauth
 virtual-ip ipv4 192.0.2.1
 trustpoint eWLC-9800-01_WLC_TP
 webauth-http-enable
!
parameter-map type webauth ExternalWebAuth
  type webauth
  timeout init-state sec 60
 redirect for-login https://192.168.1.17/EWAPortal/login.html
 redirect append ap-mac tag ap_mac
  redirect append client-mac tag client_mac
  redirect append wlan-ssid tag ssid
  redirect portal ipv4 192.168.1.17
 max-http-conns 10
!
radius server PSN01
  address ipv4 192.168.1.7 auth-port 1812 acct-port 1813
 key 7 xxxxxxxxxxxx
!
wireless profile policy CentralSwPolicyProfile
!
 ipv4 dhcp required
  vlan default
 no shutdown
!
wireless tag policy Wifi6E_TestPolicy
 wlan wifi6E_EWA policy CentralSwPolicyProfile
!
wlan wifi6E_EWA 6 wifi6E_EWA
 radio policy dot11 6ghz
 no security ft adaptive
 no security wpa wpa2
 no security wpa akm dot1x
  security wpa akm owe
  security wpa wpa3
  security pmf mandatory
  security web-auth
  security web-auth authentication-list EWA_Radius
 security web-auth parameter-map ExternalWebAuth
 no shutdown
!
```

| Time<br>No.           | Delta | Source                       | Destination       | Protocol       | Length 855 Id |                       | <b>Info</b>                                                    |  | Frame 401: 404 bytes on<br>Ethernet II, Src: Cisco |
|-----------------------|-------|------------------------------|-------------------|----------------|---------------|-----------------------|----------------------------------------------------------------|--|----------------------------------------------------|
| 300 00151124.537423   |       | 0.030585 Cisco dd:7d:38      | <b>Broadcast</b>  | 882.11         |               | 354 0014F11414d17d138 |                                                                |  | Internet Protocol Versi                            |
| 390 09:51:24.557748   |       | 0.030325 Cisco dd:7d:38      | Broadcast         | 802.11         |               | 311 00:07:1d:dd:7d:38 |                                                                |  |                                                    |
| 392 09151124.578356   |       | 0.030608 Cisco dd:7d:38      | <b>Broadcast</b>  | 882.11         |               | 311 00:4F:1d:4d:7d:38 |                                                                |  | User Datagram Protocol,                            |
| 393 09:51:24.588572   |       | 0.030236 SamsungE c9:e3:71   | Cisco dd:7d:38    | 802.11         |               | 230 00:df:1d:dd:7d:38 |                                                                |  | AircPeek/Omf/Peek encap                            |
| 354 09151124.588572   |       | 0.000000 192.168.1.15        | 192.168.1.121     | 882.11         |               |                       |                                                                |  | 802.11 radio informatio                            |
| 395 09:51:24.589544   |       | 0.000972 Cisco dd:7d:38      | SamsungE c9:e3:71 | 802.11         |               | 311 00:df:1d:dd:7d:38 |                                                                |  | DIEE 802.11 Association                            |
| 396 09151124.589544   |       | 0.000000 192.168.1.15        | 192.168.1.121     | 882.11         | 26            |                       |                                                                |  | V DIEI 802.11 Wireless Ma                          |
| 397 09:51:24.589696   |       | 0.000152 SamsungE c9:e3:71   | Cisco dd:7d:38    | 802.11         |               | 96 00:dF:1d:dd:7d:38  |                                                                |  | Fixed parameters (4                                |
| 398 09:51:24.589696   |       | 0.000000 192.168.1.15        | 192.168.1.121     | 882.11         |               |                       |                                                                |  | Tagged parameters (                                |
| 399 09:51:24.593486   |       | 0.003790 Cisco dd:7d:38      | SamungE c9:e3:71  | 802.11         |               | 96 00:4F:1d:4d:7d:38  |                                                                |  | Tag: 5520 paran                                    |
| 400 09:51:24.593486   |       | 0.000000 192.168.1.15        | 192.168.1.121     | 882.11         |               |                       |                                                                |  | Tag: Supported                                     |
| 401 09:51:24.596009   |       | 0.002603 Samsungt c9:43:71   | Cisco dd:7d:38    | 802.11         |               | 404 00:dF:1d:dd:7d:38 | Association Request, SN+2353, PN+0, Flags+C, SSED+"wifide_EWA" |  | Tag: Power Capa                                    |
| 482 09:51:34.596009   |       | 0.000000 102.168.1.15        | 192.168.1.121     | 882.11         |               |                       |                                                                |  | Tag: Supported                                     |
| 403 09:51:24.598683   |       | 0.002554 Cisco dd:7d:38      | Broadcast:        | 802.11         |               | 311 00:4F:1d:4d:7d:38 |                                                                |  | V Tag: RSN Inform                                  |
| 404 09:51:24.604656   |       | 0.005073 Sansung[ (9)e3171   | Broadcast         | LLC.           |               | 114 00:0F:1d:dd:7d:38 | 5. Func-INR, N(K)-67; DSAP Bulk Group, SSAP Bulk Response      |  | Tag Number:                                        |
| 405 09:51:24.607923   |       | 0.003267 Cinco dd:7d:38      | Samungt c9:e3:71  | 802.11         |               | 275 00:df:1d:dd:7d:38 |                                                                |  | Tag length:                                        |
| 406 09:51:34.607923   |       | 0.000000 192.168.1.15        | 192.168.1.121     | 882.11         | 76            |                       |                                                                |  | <b>RSN Version</b>                                 |
| 412 09:51:24.611324   |       | 0.003401 Cisco dd:7d:38      | SamungE c9:e3:71  | EAPOL          |               | 225 00:dF:1d:dd:7d:38 | Key (Mennage 1 of 4)                                           |  | Group Clohe                                        |
| 413 09:51:34.611324   |       | 0.000000 192.168.1.15        | 192.168.1.121     | 882.11         |               |                       |                                                                |  | Pairwise Ci                                        |
| 414 09:51:24.619609   |       | 0.008285 Cinco dd:7d:38      | Broadcast:        | 802.11         |               | 311 00:4F:1d:4d:7d:38 |                                                                |  | <b>Paindse Ci</b>                                  |
| 415 09:51:24.629175   |       | 0.000566 Sansungl_c91e3171   | CLsco.dd:7d:38    | EAPOL.         |               | 243 00:4F:1d:4d:7d:38 | Key (Message 2 of 4)                                           |  | Auth Key Ra                                        |
| 416 09:51:24.629175   |       | 0.000000 192.168.1.15        | 192.168.1.121     | 802.11         | 36            |                       |                                                                |  | V Acth Key Re<br>V Ach to                          |
| 417 09:51:24.630862   |       | 0.001687 Cisco dd:7d:38      | SansungL.c91e3171 | EAPOL.         |               | 205 00:4F:1d:4d:7d:38 | Key (Message 3 of 4)                                           |  |                                                    |
| 418 09:51:24.630862   |       | 0.000000 192.168.1.15        | 192.168.1.121     | 802.11         | $36 -$        |                       |                                                                |  | Aut                                                |
| 439 09:51:24.635603   |       | 0.004741 SansungL_c91e3171   | Cisco dd:7d:38    | <b>LAPOL</b>   |               | 199 00:4F:1d:4d:7d:38 | Key (Message 4 of 4)                                           |  |                                                    |
| 420 09:51:24.635603   |       | 0.000000 192.168.1.15        | 192.168.1.121     | 802.11         | $36 -$        |                       |                                                                |  | <b>RSN Capabil</b>                                 |
| 421 09:51:24.639768   |       | 0.004165 Cisco dd:7d:38      | <b>Broadcast</b>  | 882.11         |               | 354 00:4F:1d:4d:7d:38 |                                                                |  | <b>PAILED COURT</b>                                |
| 432 09:51:24.609941   |       | 0.030173 Cisco Sc:FS:26      | SamungL c9:e3:71  | LLE:           |               | 183 00:dF:1d:dd:7d:38 | S., Funcvilli, N(K)+1; DSAP Bx56 Group, SSAP Bxb2 Response     |  | PHOTO List                                         |
| FROM BELEVILLE STREET |       | In concerns your year in you | 1012 142 1 171    | <b>With NY</b> |               |                       | Arluna-Foderance Elizary                                       |  | Group Ranag                                        |

*OWE detail in EWA WLAN Association/Authentication*

Followed by the DHCP, DNS and HTTP redirection. Please note that this capture is the view via EPC at the WLC because OTA the traffic is encrypted:

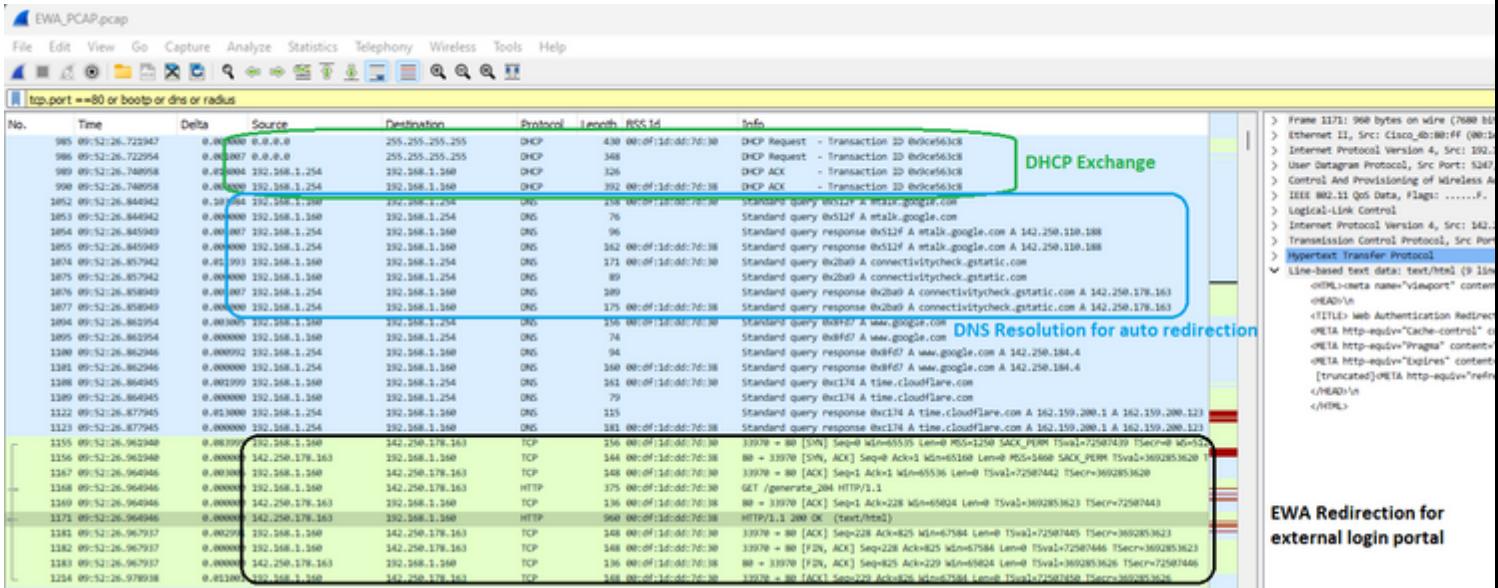

*Packet capture detail on EWA*

#### At this stage the client is in Web Auth Pending:

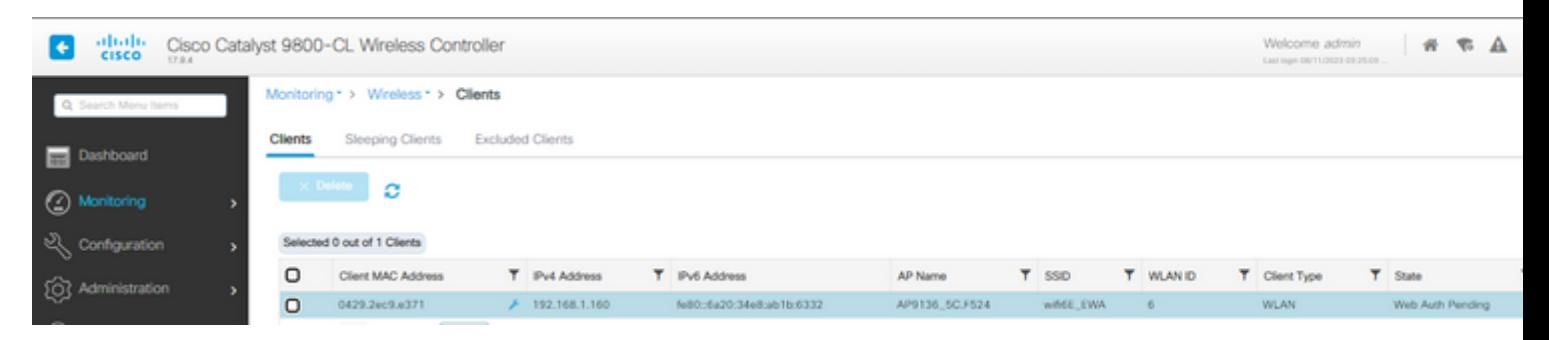

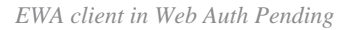

<span id="page-8-1"></span><span id="page-8-0"></span>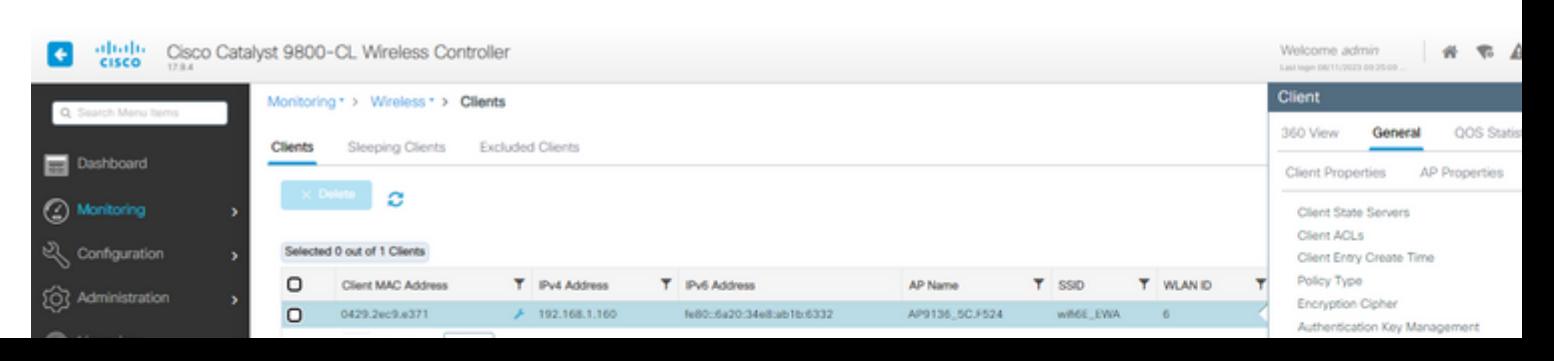

```
aaa new-model
!
aaa group server radius ISE_RADIUS
 server name PSN01
 deadtime 5
 load-balance method least-outstanding
  subscriber mac-filtering security-mode mac
 mac-delimiter colon
!
aaa authorization network RadiusAuthor group ISE_RADIUS local
!
parameter-map type webauth global
 type webauth
 virtual-ip ipv4 192.0.2.1
 trustpoint eWLC-9800-01_WLC_TP
 webauth-http-enable
!
radius server PSN01
 address ipv4 192.168.1.7 auth-port 1812 acct-port 1813
  key 7 xxxxxxxxxxxx
!
wireless profile policy CentralSwPolicyProfile
!
 ipv4 dhcp required
 vlan default
 no shutdown
!
wireless tag policy Wifi6E_TestPolicy
 wlan wifi6E_CWA policy CentralSwPolicyProfile
!
wlan wifi6E_CWA 7 wifi6E_CWA
 mac-filtering RadiusAuthor
 radio policy dot11 6ghz
 no security ft adaptive
 no security wpa wpa2
 no security wpa akm dot1x
  security wpa akm owe
  security wpa wpa3
 security pmf mandatory
 no shutdown
!
```
Here we can observe the OWE phase OTA using Pixel 6a as example:

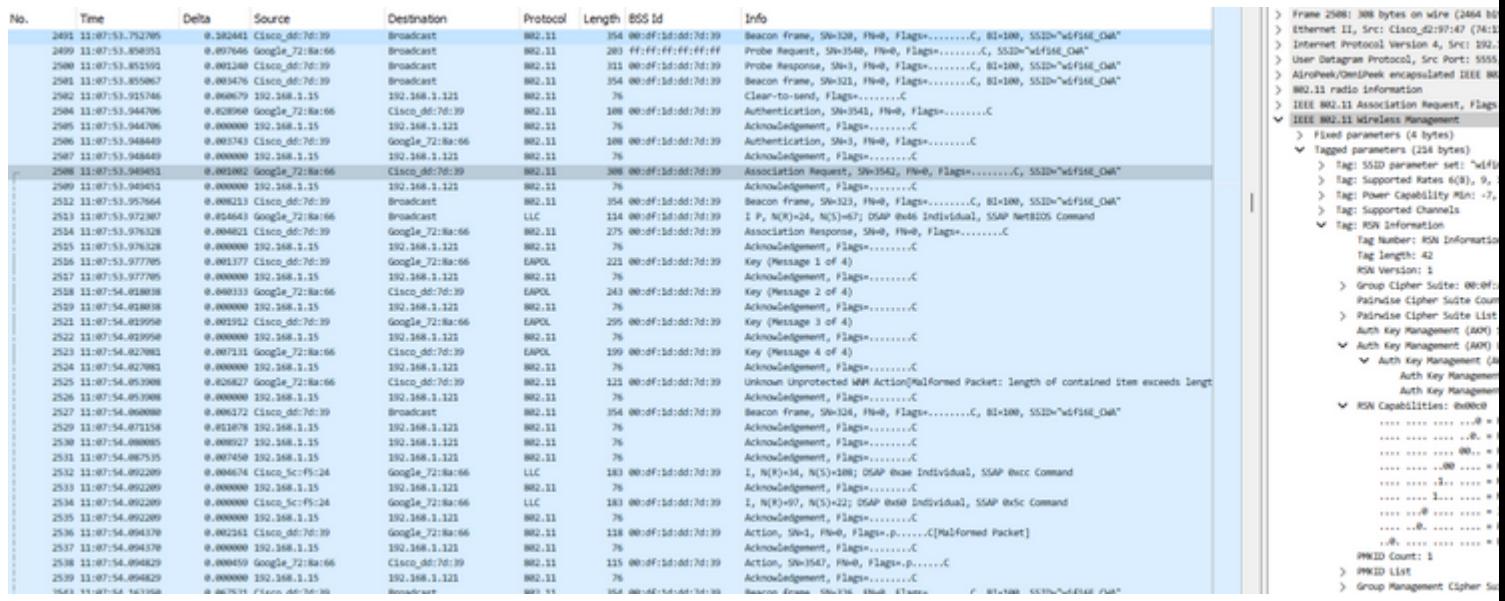

*CWA OWE OTA connection*

#### Then we have the Radius Exchange for the mac filtering:

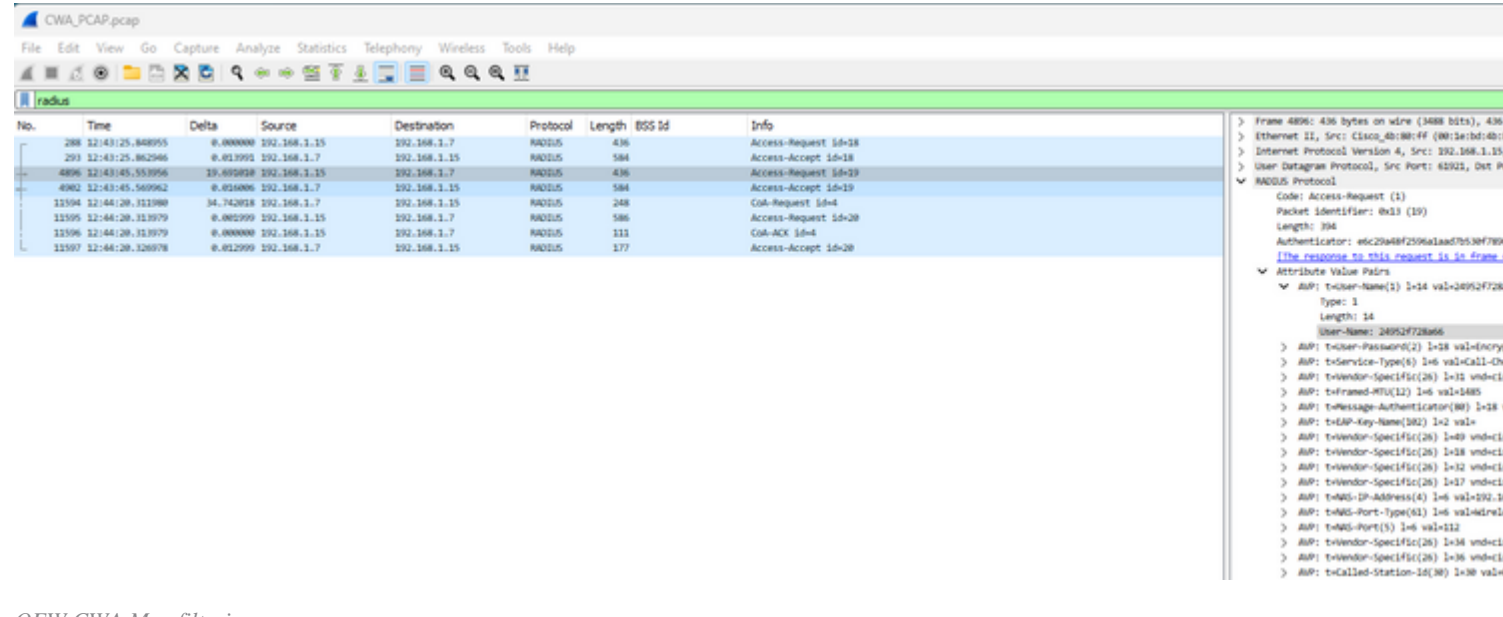

*OEW CWA Mac filtering*

### Followed by the DHCP, DNS and HTTP redirection:

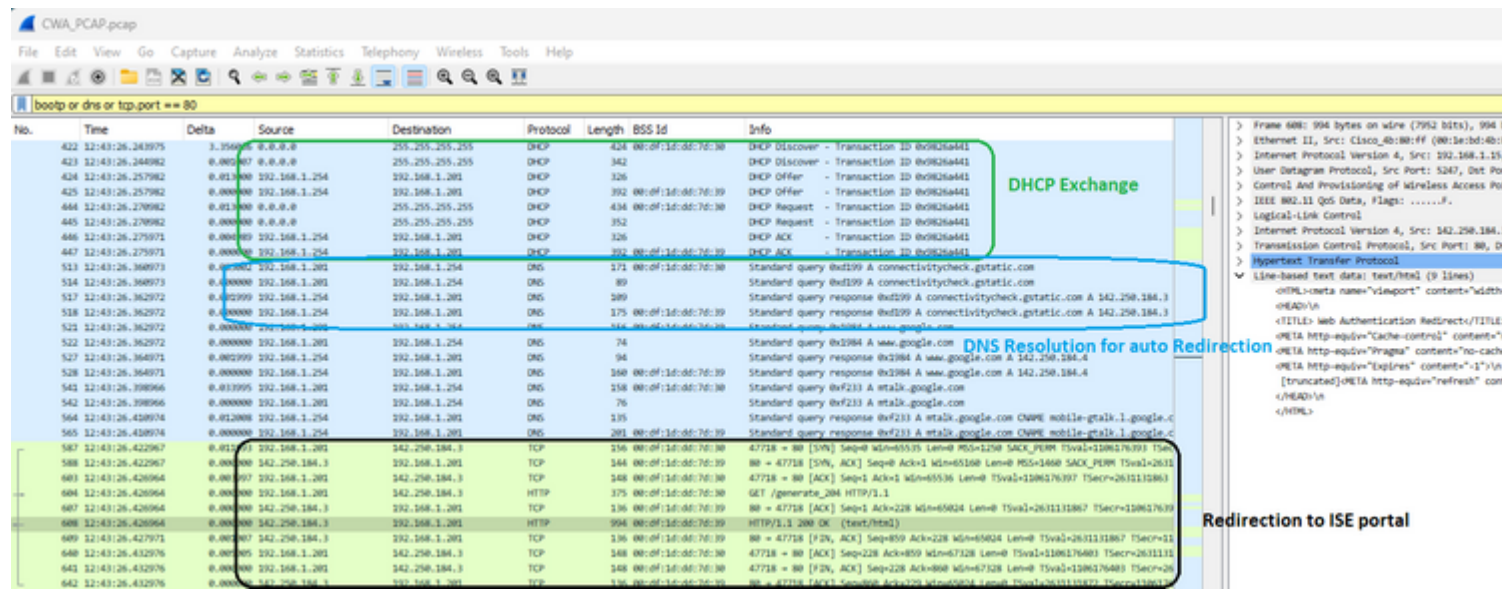

<span id="page-10-1"></span><span id="page-10-0"></span>*CWA DHCP, DNS and Redirection*

 $[\ldots]$ 2023/08/08 13:37:58.198092314 {wncd\_x\_R0-0}{1}: [dot11] [15154]: (note): MAC: 286b.3598.580f

#### **Association success**

. AID 36, Roaming = False, WGB = False,  $11r$  = False,  $11w$  = True Fast roam = False [...] 2023/08/08 13:37:58.198287303 {wncd\_x\_R0-0}{1}: [client-orch-sm] [15154]: (debug): MAC: 286b.359 2023/08/08 13:37:58.198308994 {wncd\_x\_R0-0}{1}: [client-orch-state] [15154]: (note): MAC: 286b.3

**Client state transition: S\_CO\_ASSOCIATING -> S\_CO\_L2\_AUTH\_IN\_PROGRESS**

[...] 2023/08/08 13:37:58.200859342 {wncd\_x\_R0-0}{1}: [ewlc-infra-evq] [15154]: (note):

#### **Authentication Success**

. Resolved Policy bitmap:11 for client 286b.3598.580f [...] 2023/08/08 13:37:58.222523865 {wncd\_x\_R0-0}{1}: [client-auth] [15154]: (info): MAC: 286b.3598.58 **Client auth-interface state transition: S\_AUTHIF\_ADD\_MOBILE\_ACK\_WAIT\_KM -> S\_AUTHIF\_PSK\_AUTH\_KEY\_XCHNG\_PENDING**

2023/08/08 13:37:58.222547149 {mobilityd\_R0-0}{1}: [mm-client] [16404]: (debug): MAC: 0000.0000. 2023/08/08 13:37:58.222630557 {mobilityd\_R0-0}{1}: [mm-dgram-io] [16404]: (debug): MAC: 0000.000 2023/08/08 13:37:58.222641428 {mobilityd R0-0}{1}: [mm-dgram-io] [16404]: (debug): MAC: 0000.000 2023/08/08 13:37:58.222666535 {wncd x R0-0}{1}: [client-keymgmt] [15154]: (info): MAC: 286b.3598. 2023/08/08 13:37:58.222678418 {wncd\_x\_R0-0}{1}: [client-keymgmt] [15154]: (info): MAC: 286b.3598 2023/08/08 13:37:58.227626495 {wncd x R0-0}{1}: [client-keymgmt] [15154]: (info): MAC: 286b.3598 2023/08/08 13:37:58.227791247 {wncd\_x\_R0-0}{1}: [client-keymgmt] [15154]: (info): MAC: 286b.3598 2023/08/08 13:37:58.227792680 {wncd x R0-0}{1}: [client-keymgmt] [15154]: (info): MAC: 286b.3598 2023/08/08 13:37:58.230572903 {wncd\_x\_R0-0}{1}: [client-keymqmt] [15154]: (info): MAC: 286b.3598 2023/08/08 13:37:58.230575999 {wncd\_x\_R0-0}{1}: [client-keymgmt] [15154]: (note): MAC: 286b.3598

**EAP Key management successful. AKM:OWE Cipher:CCMP WPA Version: WPA3**

2023/08/08 13:37:58.230603571 {wncd\_x\_R0-0}{1}: [client-keymgmt] [15154]: (info): MAC: 286b.3598 2023/08/08 13:37:58.230702678 {wncd\_x\_R0-0}{1}: [client-auth] [15154]: (note): MAC: 286b.3598.58 2023/08/08 13:37:58.230791777 {wncd x R0-0}{1}: [auth-mgr] [15154]: (info): [286b.3598.580f:capw 2023/08/08 13:37:58.230807848 {wncd\_x\_R0-0}{1}: [auth-mgr] [15154]: (info): [286b.3598.580f:capwap\_9000000b]

**Wireless session sequence, create context with method WebAuth**

```
2023/08/08 13:37:58.230831713 {wncd_x_R0-0}{1}: [auth-mgr-feat_wireless] [15154]: (info): [286b.
2023/08/08 13:37:58.230834488 {wncd_x_R0-0}{1}: [auth-mgr-feat_wireless] [15154]: (info): [286b.
2023/08/08 13:37:58.230857151 {wncd_x_R0-0}{1}: [client-auth] [15154]: (info): MAC: 286b.3598.58
```
**S\_AUTHIF\_PSK\_AUTH\_KEY\_XCHNG\_PENDING -> S\_AUTHIF\_L2\_WEBAUTH\_PENDING**

2023/08/08 13:37:58.230912145 {wncd\_x\_R0-0}{1}: [auth-mgr] [15154]: (info): [286b.3598.580f:capwap\_9000000b] Raised event RX\_IDENTITY\_UPDATE (18) 2023/08/08 13:37:58.230915511 {wncd\_x\_R0-0}{1}: [auth-mgr] [15154]: (info): [286b.3598.580f:capv 2023/08/08 13:37:58.230971648 {wncd\_x\_R0-0}{1}: [auth-mgr] [15154]: (info): [286b.3598.580f:capv 2023/08/08 13:37:58.230998298 {wncd\_x\_R0-0}{1}: [auth-mgr] [15154]: (info): [286b.3598.580f:capv 2023/08/08 13:37:58.231001354 {wncd\_x\_R0-0}{1}: [auth-mgr] [15154]: (info): [286b.3598.580f:capv 2023/08/08 13:37:58.231043724 {wncd x R0-0}{1}: [auth-mgr] [15154]: (info): [286b.3598.580f:capw  $[\ldots]$ 2023/08/08 13:37:58.231245206 {wncd x R0-0}{1}: [webauth-state] [15154]: (info): capwap 9000000b

**Param-map used: LocalWebAuth**

2023/08/08 13:37:58.231251037 {wncd\_x\_R0-0}{1}: [webauth-state] [15154]: (info): capwap\_9000000b[286b.39] 2023/08/08 13:37:58.231273499 {wncd x R0-0}{1}: [webauth-acl] [15154]: (info): capwap 9000000b[286b.3598.

**Applying IPv4 intercept ACL via SVM, name: IP-Adm-V4-Int-ACL-global**

, priority: 50, IIF-ID: 0

[...] 2023/08/08 13:37:58.239843453 {wncd\_x\_R0-0}{1}: [client-iplearn] [15154]: (info): MAC: 286b.3598.580f IP 2023/08/08 13:37:58.239903667 {wncd\_x\_R0-0}{1}: [client-iplearn] [15154]: (note): MAC: 286b.3598.580f

**Client IP learn successful. Method: DHCP IP: 192.168.1.159**

```
[...]
```

```
2023/08/08 13:37:58.240371152 {wncd_x_R0-0}{1}: [auth-mgr-feat_acct] [15154]: (info): [286b.3598.580f:ca
2023/08/08 13:37:58.240390128 {wncd_x_R0-0}{1}: [client-iplearn] [15154]: (info): MAC: 286b.3598.580f IP
2023/08/08 13:37:58.240437257 {wncd_x_R0-0}{1}: [client-orch-sm] [15154]: (debug): MAC: 286b.3598.580f R
2023/08/08 13:37:58.240457105 {wncd_x_R0-0}{1}: [client-orch-sm] [15154]: (debug): MAC: 286b.3598.580f Triggered L3 authentication. status = 0x0, Success
2023/08/08 13:37:58.240459018 {wncd_x_R0-0}{1}: [client-orch-state] [15154]: (note): MAC: 286b.3598.580f
```
**Client state transition: S\_CO\_IP\_LEARN\_IN\_PROGRESS -> S\_CO\_L3\_AUTH\_IN\_PROGRESS**

```
2023/08/08 13:37:58.240527728 {wncd_x_R0-0}{1}: [dot1x] [15154]: (info): [0000.0000.0000:capwap_9000000b
2023/08/08 13:37:58.240760238 {wncd_x_R0-0}{1}: [client-auth] [15154]: (note): MAC: 286b.3598.580f L3 Au
2023/08/08 13:37:58.240767232 {wncd_x_R0-0}{1}: [client-auth] [15154]: (info): MAC: 286b.3598.580f
```
**Client auth-interface state transition: S\_AUTHIF\_L2\_WEBAUTH\_DONE -> S\_AUTHIF\_WEBAUTH\_PENDING**

```
[...]
```

```
2023/08/08 13:37:58.924439975 {wncd_x_R0-0}{1}: [webauth-io] [15154]: (info): capwap_9000000b[286b.3598
2023/08/08 13:37:58.924590710 {wncd x R0-0}{1}: [webauth-io] [15154]: (info): capwap 9000000b[286b.3598
2023/08/08 13:37:58.924606621 {wncd_x_R0-0}{1}: [webauth-httpd] [15154]: (info): capwap_9000000b[286b.3!
2023/08/08 13:37:58.924617631 {wncd_x_R0-0}{1}: [webauth-httpd] [15154]: (info): capwap_9000000b[286b.3!
2023/08/08 13:37:58.924646336 {wncd_x_R0-0}{1}: [webauth-httpd] [15154]: (info): capwap_9000000b[286b.3!
2023/08/08 13:37:58.924811559 {wncd_x_R0-0}{1}: [webauth-httpd] [15154]: (info): capwap_9000000b[286b.3!
2023/08/08 13:37:58.924823291 {wncd_x_R0-0}{1}: [webauth-state] [15154]: (info): capwap_9000000b[286b.3!
2023/08/08 13:37:58.924830184 {wncd_x_R0-0}{1}: [webauth-state] [15154]: (info): capwap_9000000b[286b.3!
```
**State INIT -> GET\_REDIRECT**

```
2023/08/08 13:37:58.924836706 {wncd_x_R0-0}{1}: [webauth-io] [15154]: (info): capwap_9000000b[286b.3598
2023/08/08 13:37:58.924893704 {wncd_x_R0-0}{1}: [webauth-io] [15154]: (info): capwap_9000000b[286b.3598
[...]
2023/08/08 13:38:16.814516928 {wncd_x_R0-0}{1}: [webauth-io] [15154]: (info): capwap_9000000b[286b.3598
2023/08/08 13:38:16.814739389 {wncd x R0-0}{1}: [webauth-io] [15154]: (info): capwap 9000000b[286b.3598
2023/08/08 13:38:16.843721875 {wncd x R0-0}{1}: [webauth-io] [15154]: (info): capwap 9000000b[286b.3598
2023/08/08 13:38:16.863779947 {wncd_x_R0-0}{1}: [webauth-io] [15154]: (info): capwap_9000000b[286b.3598
2023/08/08 13:38:16.863799384 {wncd_x_R0-0}{1}:
```
[webauth-httpd] [15154]: (info): capwap 9000000b[286b.3598.580f][ 192.168.1.159]POST rcvd when in LOGIN

```
2023/08/08 13:38:16.863812318 {wncd x R0-0}{1}: [webauth-httpd] [15154]: (info): capwap 9000000b[286b.39
2023/08/08 13:38:16.863857023 {wncd_x_R0-0}{1}: [webauth-httpd] [15154]: (info): capwap_9000000b[286b.3!
2023/08/08 13:38:16.863981829 {wncd_x_R0-0}{1}: [caaa-authen] [15154]: (info): [CAAA:AUTHEN:c8000018] NU
2023/08/08 13:38:16.864023268 {wncd_x_R0-0}{1}: [webauth-state] [15154]: (info): capwap_9000000b[286b.3!
2023/08/08 13:38:16.864026684 {wncd_x_R0-0}{1}: [webauth-state] [15154]: (info): capwap_9000000b[286b.3!
2023/08/08 13:38:16.864039067 {wncd_x_R0-0}{1}: [webauth-io] [15154]: (info): capwap_9000000b[286b.3598
2023/08/08 13:38:16.864184873 {wncd_x_R0-0}{1}: [radius] [15154]: (info): RADIUS:
```
**Send Access-Request**

```
 to 192.168.1.7:1812 id 0/5, len 390
2023/08/08 13:38:16.864190705 {wncd_x_R0-0}{1}: [radius] [15154]: (info): RADIUS: authenticator 50 a9 al
2023/08/08 13:38:16.864194552 {wncd x R0-0}{1}: [radius] [15154]: (info): RADIUS: Calling-Station-Id [31]
2023/08/08 13:38:16.864197568 {wncd_x_R0-0}{1}: [radius] [15154]: (info): RADIUS: User-Name [1] 7 "tiago"
[...]
2023/08/08 13:38:16.879241798 {wncd_x_R0-0}{1}: [radius] [15154]: (info): RADIUS:
Received from id 1812/5 192.168.1.7:0, Access-Accept
, len 128
[\ldots]2023/08/08 13:38:16.879504014 {wncd_x_R0-0}{1}: [webauth-state] [15154]: (info): capwap_9000000b[286b.39
2023/08/08 13:38:16.879513532 {wncd_x_R0-0}{1}: [webauth-state] [15154]: (info): capwap_9000000b[286b.3!
2023/08/08 13:38:16.879530745 {wncd_x_R0-0}{1}: [webauth-acl] [15154]: (info): capwap_9000000b[286b.3598
Unapply IPv4 intecept ACL via SVM, name "IP-Adm-V4-Int-ACL-global"
, pri 50, IIF 0 
[...]
2023/08/08 13:38:16.880956564 {wncd_x_R0-0}{1}: [ewlc-infra-evq] [15154]: (note):
Authentication Success
. Resolved Policy bitmap:4 for client 286b.3598.580f 
[...]
2023/08/08 13:38:16.882320225 {wncd_x_R0-0}{1}: [errmsg] [15154]: (info): %CLIENT_ORCH_LOG-6-CLIENT_ADDED_TO_RUN_STATE: R0/0: wncd:
Username entry (tiago) joined with ssid (wifi6E_test) for device with MAC: 286b.3598.580f
[...]
2023/08/08 13:38:16.882451875 {wncd_x_R0-0}{1}: [rog-proxy-capwap] [15154]: (debug): Managed client RUN
2023/08/08 13:38:16.882495928 {wncd_x_R0-0}{1}: [client-orch-state] [15154]: (note):
MAC: 286b.3598.580f Client state transition: S_CO_L3_AUTH_IN_PROGRESS -> S_CO_RUN
```

```
[...]
```
Refer to document [Configure Local Web Authentication with External Authentication](https://www.cisco.com/c/en/us/support/docs/wireless/catalyst-9800-l-wireless-controller/220405-configure-local-web-authentication-with.html) for detailed troubleshoot steps.

#### <span id="page-13-0"></span>**OWE with EWA**

Here we can see an example of EWA in the RA traces:

<#root>

2023/08/10 14:35:20.685078384 {wncd\_x\_R0-0}{1}: [client-orch-sm] [15195]: (note): MAC: 0429.2ec9 **Association received. BSSID 00df.1ddd.7d39, WLAN wifi6E\_EWA**

```
, Slot 3 AP 00df.1ddd.7d30, AP9136_5C.F524
2023/08/10 14:35:20.685117718 {wncd_x_R0-0}{1}: [client-orch-sm] [15195]: (debug): MAC: 0429.2eo
2023/08/10 14:35:20.685226454 {wncd_x_R0-0}{1}: [client-orch-state] [15195]: (note): MAC: 0429.2
2023/08/10 14:35:20.685420591 {wncd_x_R0-0}{1}: [dot11-validate] [15195]: (info): MAC: 0429.2ec9
2023/08/10 14:35:20.685422154 {wncd x R0-0}{1}: [dot11-validate] [15195]: (info): MAC: 0429.2ec9
2023/08/10 14:35:20.685864592 {wncd_x_R0-0}{1}: [dot11] [15195]: (debug): MAC: 0429.2ec9.e371 do
2023/08/10 14:35:20.685865002 {wncd_x_R0-0}{1}: [dot11] [15195]: (info): MAC: 0429.2ec9.e371 Dot
2023/08/10 14:35:20.685867818 {wncd_x_R0-0}{1}: [dot11] [15195]: (debug): MAC: 0429.2ec9.e371 Do
2023/08/10 14:35:20.685886032 {wncd_x_R0-0}{1}: [dot11-frame] [15195]: (info): MAC: 0429.2ec9.e3
```
2023/08/10 14:35:20.685991953 {wncd\_x\_R0-0}{1}: [dot11] [15195]: (info): MAC: 0429.2ec9.e371

dot11 send association response. Sending assoc response of length: 183 with resp\_status\_code: 0, DOT11\_9

2023/08/10 14:35:20.685995339 {wncd x R0-0}{1}: [dot11] [15195]: (note): MAC: 0429.2ec9.e371 Ass 2023/08/10 14:35:20.686003685 {wncd\_x\_R0-0}{1}: [dot11] [15195]: (info): MAC: 0429.2ec9.e371 DOT 2023/08/10 14:35:20.686061695 {wncd x R0-0}{1}: [client-orch-sm] [15195]: (debug): MAC: 0429.2eo 2023/08/10 14:35:20.686088796 {wncd\_x\_R0-0}{1}: [client-orch-sm] [15195]: (debug): MAC: 0429.2eo 2023/08/10 14:35:20.686099576 {wncd\_x\_R0-0}{1}: [client-orch-state] [15195]: (note): MAC: 0429.2 2023/08/10 14:35:20.686125926 {wncd x R0-0}{1}: [client-auth] [15195]: (note): MAC: 0429.2ec9.e3 [...] 2023/08/10 14:35:20.687526737 {wncd\_x\_R0-0}{1}: [auth-mgr] [15195]: (info): [0429.2ec9.e371:capw 2023/08/10 14:35:20.687530575 {wncd x R0-0}{1}: [auth-mgr] [15195]: (info): [0429.2ec9.e371:capw 2023/08/10 14:35:20.687533620 {wncd\_x\_R0-0}{1}: [auth-mgr] [15195]: (info): [0429.2ec9.e371:capwap\_90000010]

**Authorized open auth session for 0429.2ec9.e371**

[...] 2023/08/10 14:35:20.687804543 {wncd x R0-0}{1}: [client-auth] [15195]: (info): MAC: 0429.2ec9.e3 2023/08/10 14:35:20.687807038 {wncd\_x\_R0-0}{1}: [ewlc-infra-evq] [15195]: (note): Authentication [...] 2023/08/10 14:35:20.691676380 {wncd\_x\_R0-0}{1}: [client-auth] [15195]: (info): MAC: 0429.2ec9.e3

#### **S\_AUTHIF\_PSK\_AUTH\_KEY\_XCHNG\_PENDING**

2023/08/10 14:35:20.691841904 {wncd x R0-0}{1}: [client-keymgmt] [15195]: (info): MAC: 0429.2ec9 2023/08/10 14:35:20.691844278 {wncd\_x\_R0-0}{1}: [client-keymgmt] [15195]: (info): MAC: 0429.2ec9 2023/08/10 14:35:20.721636921 {wncd\_x\_R0-0}{1}: [client-keymgmt] [15195]: (info): MAC: 0429.2ec9 2023/08/10 14:35:20.721730809 {wncd\_x\_R0-0}{1}: [client-keymgmt] [15195]: (info): MAC: 0429.2ec9 2023/08/10 14:35:20.721736890 {wncd x R0-0}{1}: [client-keymgmt] [15195]: (info): MAC: 0429.2ec9 2023/08/10 14:35:20.739641625 {wncd x R0-0}{1}: [client-keymgmt] [15195]: (info): MAC: 0429.2ec9 2023/08/10 14:35:20.739644982 {wncd\_x\_R0-0}{1}: [client-keymgmt] [15195]: (note): MAC: 0429.2ec9

**EAP Key management successful. AKM:OWE Cipher:CCMP WPA Version: WPA3**

2023/08/10 14:35:20.739650121 {wncd x R0-0}{1}: [client-keymgmt] [15195]: (info): MAC: 0429.2ec9 2023/08/10 14:35:20.739744971 {wncd\_x\_R0-0}{1}: [client-auth] [15195]: (note): MAC: 0429.2ec9.e3 2023/08/10 14:35:20.739838779 {wncd\_x\_R0-0}{1}: [auth-mgr] [15195]: (info): [0429.2ec9.e371:capw 2023/08/10 14:35:20.739847004 {wncd\_x\_R0-0}{1}: [auth-mgr] [15195]: (info): [0429.2ec9.e371:capv 2023/08/10 14:35:20.739861071 {wncd\_x\_R0-0}{1}: [auth-mgr-feat\_wireless] [15195]: (info): [0429. [...] 2023/08/10 14:35:20.740069114 {wncd\_x\_R0-0}{1}: [webauth-state] [15195]: (info): capwap\_90000010

**Param-map used: ExternalWebAuth**

2023/08/10 14:35:20.740071629 {wncd x R0-0}{1}: [webauth-state] [15195]: (info): capwap 90000010 2023/08/10 14:35:20.740083452 {wncd x R0-0}{1}: [webauth-sm] [15195]: (info): capwap 90000010 [04 2023/08/10 14:35:20.740085425 {wncd\_x\_R0-0}{1}: [webauth-sm] [15195]: (info): capwap\_90000010[04 2023/08/10 14:35:20.740091236 {wncd\_x\_R0-0}{1}: [webauth-state] [15195]: (info): capwap\_90000010 2023/08/10 14:35:20.740093601 {wncd\_x\_R0-0}{1}: [webauth-state] [15195]: (info): capwap\_90000010 2023/08/10 14:35:20.740103810 {wncd\_x\_R0-0}{1}: [webauth-acl] [15195]: (info): capwap\_90000010[0  $[\ldots]$ 2023/08/10 14:35:21.942607594 {wncd\_x\_R0-0}{1}: [client-iplearn] [15195]: (note): MAC: 0429.2ec9 **Client IP learn successful. Method: DHCP IP: 192.168.1.160**

[...] 2023/08/10 14:35:21.943838504 {wncd x R0-0}{1}: [client-iplearn] [15195]: (info): MAC: 0429.2ec9 2023/08/10 14:35:21.944028273 {wncd\_x\_R0-0}{1}: [client-orch-sm] [15195]: (debug): MAC: 0429.2eo 2023/08/10 14:35:21.944069521 {wncd x R0-0}{1}: [client-orch-sm] [15195]: (debug): MAC: 0429.2eo 2023/08/10 14:35:21.944074851 {wncd x R0-0}{1}: [client-orch-state] [15195]: (note): MAC: 0429.2 2023/08/10 14:35:21.944201671 {wncd\_x\_R0-0}{1}: [dot1x] [15195]: (info): [0000.0000.0000:capwap\_ 2023/08/10 14:35:21.944759066 {wncd\_x\_R0-0}{1}: [client-auth] [15195]: (note): MAC: 0429.2ec9.e371

**L3 Authentication initiated. LWA**

2023/08/10 14:35:21.944776669 {wncd\_x\_R0-0}{1}: [client-auth] [15195]: (info): MAC: 0429.2ec9.e371 Client auth-interface state transition: S\_AUTHIF\_L2\_WEBAUTH\_DONE ->

**S\_AUTHIF\_WEBAUTH\_PENDING**

```
[\ldots]
```
2023/08/10 14:35:24.110614486 {wncd\_x\_R0-0}{1}: [webauth-io] [15195]: (info): capwap\_90000010 [04 2023/08/10 14:35:24.110679789 {wncd x R0-0}{1}: [webauth-io] [15195]: (info): capwap 90000010 [04 2023/08/10 14:35:24.110699827 {wncd\_x\_R0-0}{1}: [webauth-httpd] [15195]: (info): capwap\_90000010

**GET rcvd when in LOGIN state**

2023/08/10 14:35:24.110718893 {wncd\_x\_R0-0}{1}: [webauth-httpd] [15195]: (info): capwap\_90000010

**HTTP GET request**

2023/08/10 14:35:24.110754721 {wncd\_x\_R0-0}{1}: [webauth-httpd] [15195]: (info): capwap\_90000010 2023/08/10 14:35:24.110951163 {wncd\_x\_R0-0}{1}: [webauth-httpd] [15195]: (info): capwap\_90000010 2023/08/10 14:35:24.110960801 {wncd x R0-0}{1}: [webauth-state] [15195]: (info): capwap 90000010

**Param-map used: ExternalWebAuth**

2023/08/10 14:35:24.110971331 {wncd\_x\_R0-0}{1}: [webauth-state] [15195]: (info): capwap\_90000010 2023/08/10 14:35:24.111046654 {wncd\_x\_R0-0}{1}: [webauth-page] [15195]: (info): capwap\_90000010 [...] 2023/08/10 14:35:35.761960632 {wncd\_x\_R0-0}{1}: [webauth-io] [15195]: (info): capwap\_90000010 [04 2023/08/10 14:35:35.776669018 {wncd\_x\_R0-0}{1}: [webauth-io] [15195]: (info): capwap\_90000010 [04 2023/08/10 14:35:37.805884475 {wncd\_x\_R0-0}{1}: [webauth-io] [15195]: (info): capwap\_90000010 [04 2023/08/10 14:35:37.807261842 {wncd\_x\_R0-0}{1}: [webauth-io] [15195]: (info): capwap\_90000010 [04 2023/08/10 14:35:37.807273253 {wncd\_x\_R0-0}{1}: [webauth-httpd] [15195]: (info): capwap\_90000010

**POST rcvd when in LOGIN state**

2023/08/10 14:35:37.807287911 {wncd\_x\_R0-0}{1}: [webauth-httpd] [15195]: (info): capwap\_90000010 2023/08/10 14:35:37.807331213 {wncd\_x\_R0-0}{1}: [webauth-httpd] [15195]: (info): capwap\_90000010  $[\ldots]$ 2023/08/10 14:35:37.807498470 {wncd\_x\_R0-0}{1}: [webauth-state] [15195]: (info): capwap\_90000010

**Param-map used: ExternalWebAuth**

2023/08/10 14:35:37.807503619 {wncd x R0-0}{1}: [webauth-state] [15195]: (info): capwap 90000010 2023/08/10 14:35:37.807515502 {wncd\_x\_R0-0}{1}: [webauth-io] [15195]: (info): capwap\_90000010 [04 2023/08/10 14:35:37.807653884 {wncd\_x\_R0-0}{1}: [radius] [15195]: (info):

**RADIUS: Send Access-Request**

 to 192.168.1.7:1812 id 0/1, len 531 2023/08/10 14:35:37.807663221 {wncd\_x\_R0-0}{1}: [radius] [15195]: (info): RADIUS: authenticator 56 a6 f6 4e 84 f8 00 e9 - 06 14 c9 b3 8d 77 2b 4c 2023/08/10 14:35:37.807667159 {wncd\_x\_R0-0}{1}: [radius] [15195]: (info): RADIUS: Calling-Station-Id and Tatio 2023/08/10 14:35:37.807670215 {wncd\_x\_R0-0}{1}: [radius] [15195]: (info): RADIUS: User-Name [1] **tiago**

```
"
2023/08/10 14:35:37.807673040 {wncd_x_R0-0}{1}: [radius] [15195]: (info): RADIUS: Vendor, Cisco [26] 49
2023/08/10 14:35:37.807676226 {wncd_x_R0-0}{1}: [radius] [15195]: (info): RADIUS: Cisco AVpair
2023/08/10 14:35:37.807680083 {wncd x R0-0}{1}: [radius] [15195]: (info): RADIUS: Framed-IP-Addr
2023/08/10 14:35:37.807682217 {wncd_x_R0-0}{1}: [radius] [15195]: (info): RADIUS: Message-Auther
2023/08/10 14:35:37.807701825 {wncd_x_R0-0}{1}: [radius] [15195]: (info): RADIUS: Service-Type |
2023/08/10 14:35:37.807703838 {wncd_x_R0-0}{1}: [radius] [15195]: (info): RADIUS: Vendor, Cisco [26] 29
2023/08/10 14:35:37.807709459 {wncd_x_R0-0}{1}: [radius] [15195]: (info): RADIUS: Cisco AVpair |
2023/08/10 14:35:37.807711783 {wncd_x_R0-0}{1}: [radius] [15195]: (info): RADIUS: Vendor, Cisco [26] 22
2023/08/10 14:35:37.807714509 {wncd_x_R0-0}{1}: [radius] [15195]: (info): RADIUS: Cisco AVpair [1] 16 "method=
webauth
"
[\ldots]2023/08/10 14:35:37.887128821 {wncd_x_R0-0}{1}: [radius] [15195]: (info): RADIUS: 
Received from id 1812/1 192.168.1.7:0, Access-Accept
, len 130
2023/08/10 14:35:37.887152085 {wncd x R0-0}{1}: [radius] [15195]: (info): RADIUS: authenticator
2023/08/10 14:35:37.887166342 {wncd_x_R0-0}{1}: [radius] [15195]: (info): RADIUS: User-Name [1]
tiago
"
[...]
2023/08/10 14:35:37.890143566 {wncd_x_R0-0}{1}: [auth-mgr] [15195]: (info): [0429.2ec9.e371:capwap_90000010] 
Authc success from WebAuth, Auth event success
[...]
2023/08/10 14:35:37.893926155 {wncd_x_R0-0}{1}: [rog-proxy-capwap] [15195]: (debug): Managed cli
2023/08/10 14:35:37.893979316 {wncd_x_R0-0}{1}: [client-orch-state] [15195]: (note): MAC: 0429.2
S_CO_L3_AUTH_IN_PROGRESS -> S_CO_RUN
[...]
```
Refer to document [Configure and Troubleshoot External Web-Authentication on 9800 WLC](https://www.cisco.com/c/en/us/support/docs/wireless/catalyst-9800-series-wireless-controllers/217457-configure-and-troubleshoot-external-web.html) for more detailed troubleshoot steps.

#### <span id="page-16-0"></span>**OWE with CWA**

Here we can see an example of CWA in the RA traces:

<#root>

```
2023/08/11 12:43:45.551148898 {wncd_x_R0-0}{1}: [client-orch-sm] [15200]: (note): MAC: 2495.2f72.8a66
```
**Association received. BSSID 00df.1ddd.7d39, WLAN wifi6E\_CWA**

```
, Slot 3 AP 00df.1ddd.7d30, AP9136_5C.F524
2023/08/11 12:43:45.551185236 {wncd_x_R0-0}{1}: [client-orch-sm] [15200]: (debug): MAC: 2495.2f7
[\ldots]
```
2023/08/11 12:43:45.551873379 {wncd\_x\_R0-0}{1}: [client-auth] [15200]: (note): MAC: 2495.2f72.8a66 **MAB Authentication initiated.** Policy VLAN 0, AAA override = 1, NAC = 1 2023/08/11 12:43:45.551925177 {wncd x R0-0}{1}: [auth-mgr] [15200]: (info): [2495.2f72.8a66:capw 2023/08/11 12:43:45.551935427 {wncd\_x\_R0-0}{1}: [auth-mgr] [15200]: (info): [2495.2f72.8a66:capv 2023/08/11 12:43:45.551947760 {wncd x R0-0}{1}: [auth-mgr-feat wireless] [15200]: (info): [2495. **authc\_list: RadiusAuthor** [...] 2023/08/11 12:43:45.553164283 {wncd\_x\_R0-0}{1}: [mab] [15200]: (info): [2495.2f72.8a66:capwap\_90 **MAB authentication started for 2495.2f72.8a66** [...] 2023/08/11 12:43:45.553769929 {wncd\_x\_R0-0}{1}: [radius] [15200]: (info): RADIUS: **Send Access-Request to 192.168.1.7:1812** id 0/19, len 394 2023/08/11 12:43:45.553775189 {wncd x R0-0}{1}: [radius] [15200]: (info): RADIUS: authenticator 2023/08/11 12:43:45.553778666 {wncd\_x\_R0-0}{1}: [radius] [15200]: (info): RADIUS: **User-Name [1] 14 "24952f728a66"** 2023/08/11 12:43:45.553781110 {wncd\_x\_R0-0}{1}: [radius] [15200]: (info): RADIUS: User-Password [2] 18 \* 2023/08/11 12:43:45.553786901 {wncd\_x\_R0-0}{1}: [radius] [15200]: (info): RADIUS: Service-Type | 2023/08/11 12:43:45.553789196 {wncd\_x\_R0-0}{1}: [radius] [15200]: (info): RADIUS: Vendor, Cisco [26] 31 2023/08/11 12:43:45.553792211 {wncd\_x\_R0-0}{1}: [radius] [15200]: (info): RADIUS: Cisco AVpair | 2023/08/11 12:43:45.553795428 {wncd\_x\_R0-0}{1}: [radius] [15200]: (info): RADIUS: Framed-MTU [12] 6 1485 2023/08/11 12:43:45.553797431 {wncd x R0-0}{1}: [radius] [15200]: (info): RADIUS: Message-Authenticator RO 2023/08/11 12:43:45.553814193 {wncd\_x\_R0-0}{1}: [radius] [15200]: (info): RADIUS: EAP-Key-Name [102] 2 \* 2023/08/11 12:43:45.553818431 {wncd\_x\_R0-0}{1}: [radius] [15200]: (info): RADIUS: Vendor, Cisco [26] 49 2023/08/11 12:43:45.553821036 {wncd\_x\_R0-0}{1}: [radius] [15200]: (info): RADIUS: Cisco AVpair | 2023/08/11 12:43:45.553823100 {wncd\_x\_R0-0}{1}: [radius] [15200]: (info): RADIUS: Vendor, Cisco [26] 18 2023/08/11 12:43:45.553829221 {wncd\_x\_R0-0}{1}: [radius] [15200]: (info): RADIUS: **Cisco AVpair [1] 12 "method=mab"** 2023/08/11 12:43:45.553831265 {wncd\_x\_R0-0}{1}: [radius] [15200]: (info): RADIUS: Vendor, Cisco [26] 32 2023/08/11 12:43:45.553833720 {wncd\_x\_R0-0}{1}: [radius] [15200]: (info): RADIUS: Cisco AVpair | 2023/08/11 12:43:45.553835684 {wncd\_x\_R0-0}{1}: [radius] [15200]: (info): RADIUS: Vendor, Cisco [26] 17 2023/08/11 12:43:45.553838048 {wncd\_x\_R0-0}{1}: [radius] [15200]: (info): RADIUS: Cisco AVpair | 2023/08/11 12:43:45.553841395 {wncd\_x\_R0-0}{1}: [radius] [15200]: (info): RADIUS: NAS-IP-Address 2023/08/11 12:43:45.553844270 {wncd\_x\_R0-0}{1}: [radius] [15200]: (info): RADIUS: NAS-Port-Type 2023/08/11 12:43:45.553846955 {wncd\_x\_R0-0}{1}: [radius] [15200]: (info): RADIUS: NAS-Port [5] 6 112 2023/08/11 12:43:45.553848758 {wncd\_x\_R0-0}{1}: [radius] [15200]: (info): RADIUS: Vendor, Cisco [26] 34 2023/08/11 12:43:45.553851193 {wncd\_x\_R0-0}{1}: [radius] [15200]: (info): RADIUS:

**Cisco AVpair [1] 28 "cisco-wlan-ssid=wifi6E\_CWA"**

2023/08/11 12:43:45.553853177 {wncd\_x\_R0-0}{1}: [radius] [15200]: (info): RADIUS: Vendor, Cisco [26] 36 2023/08/11 12:43:45.553855591 {wncd\_x\_R0-0}{1}: [radius] [15200]: (info): RADIUS: Cisco AVpair [1] 30 "wlan-profile-name=wifi6E\_CWA" 2023/08/11 12:43:45.553858246 {wncd\_x\_R0-0}{1}: [radius] [15200]: (info): RADIUS:

**Called-Station-Id [30] 30 "00-df-1d-dd-7d-30:wifi6E\_CWA"**

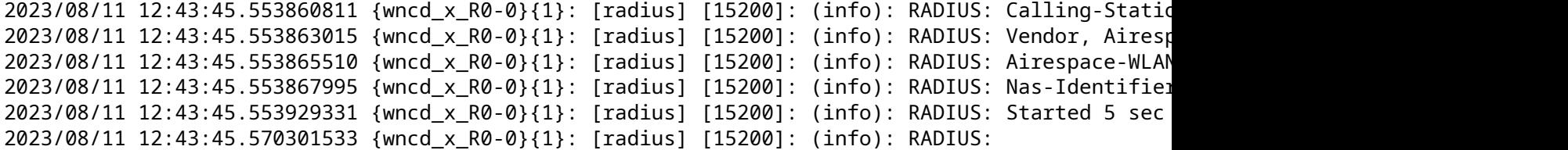

**Received from id 1812/19 192.168.1.7:0, Access-Accept**

```
, len 538
2023/08/11 12:43:45.570313767 {wncd x R0-0}{1}: [radius] [15200]: (info): RADIUS: authenticator
2023/08/11 12:43:45.570319247 {wncd_x_R0-0}{1}: [radius] [15200]: (info): RADIUS: User-Name [1]
2023/08/11 12:43:45.570321902 {wncd_x_R0-0}{1}: [radius] [15200]: (info): RADIUS: Class [25] 51 ...
2023/08/11 12:43:45.570375383 {wncd x R0-0}{1}: [radius] [15200]: (info): RADIUS: Message-Authenticator RO
2023/08/11 12:43:45.570390662 {wncd_x_R0-0}{1}: [radius] [15200]: (info): RADIUS: Vendor, Cisco [26] 33
2023/08/11 12:43:45.570393618 {wncd_x_R0-0}{1}: [radius] [15200]: (info): RADIUS:
```
**Cisco AVpair [1] 27 "url-redirect-acl=REDIRECT"**

2023/08/11 12:43:45.570395732 {wncd\_x\_R0-0}{1}: [radius] [15200]: (info): RADIUS: Vendor, Cisco [26] 208 2023/08/11 12:43:45.570403947 {wncd\_x\_R0-0}{1}: [radius] [15200]: (info): RADIUS:

Cisco AVpair [1] 183 "url-redirect=https://192.168.1.7:8443/portal/gateway?sessionId=0F01A8C00000001EE49

2023/08/11 12:43:45.570435186 {wncd\_x\_R0-0}{1}: [radius] [15200]: (info): Valid Response Packet 2023/08/11 12:43:45.570612622 {wncd\_x\_R0-0}{1}: [mab] [15200]: (info): [2495.2f72.8a66:capwap\_9000000f]

**MAB received an Access-Accept for (2495.2f72.8a66)**

2023/08/11 12:43:45.570621699 {wncd x R0-0}{1}: [mab] [15200]: (info): [2495.2f72.8a66:capwap 90 2023/08/11 12:43:45.570648140 {wncd\_x\_R0-0}{1}: [auth-mgr] [15200]: (info): [2495.2f72.8a66:capv 2023/08/11 12:43:45.570657648 {wncd\_x\_R0-0}{1}: [auth-mgr] [15200]: (info): [2495.2f72.8a66:capwap\_9000000f] Raised event APPLY\_USER\_PROFILE (14) 2023/08/11 12:43:45.570668839 {wncd\_x\_R0-0}{1}: [auth-mgr] [15200]: (info): [2495.2f72.8a66:capv 2023/08/11 12:43:45.570709836 {wncd\_x\_R0-0}{1}: [aaa-attr-inf] [15200]: (info): Applying Attribu 2023/08/11 12:43:45.570718393 {wncd\_x\_R0-0}{1}: [aaa-attr-inf] [15200]: (info): Applying Attribu 2023/08/11 12:43:45.570719545 {wncd\_x\_R0-0}{1}: [aaa-attr-inf] [15200]: (info): Applying Attribute 2 2023/08/11 12:43:45.570720517 {wncd\_x\_R0-0}{1}: [aaa-attr-inf] [15200]: (info): Applying Attribute :

**url-redirect-acl 0 "REDIRECT"**

2023/08/11 12:43:45.570722440 {wncd\_x\_R0-0}{1}: [aaa-attr-inf] [15200]: (info): Applying Attribu url-redirect 0 "https://192.168.1.7:8443/portal/gateway?sessionId=0F01A8C00000001EE49FCD0F&portal=26d19!

[...] 2023/08/11 12:43:45.571261140 {wncd\_x\_R0-0}{1}: [webauth-dev] [15200]: (info): [2495.2f72.8a66][ 192.168.1.162][2001:8a0:fb91:1c00:c093:8034:ca09:9d4f] **Central Webauth URL Redirect, Received a request to create a CWA session for a mac [24:95:2f:72:8a:66]**

[...] 2023/08/11 12:43:45.571316064 {wncd\_x\_R0-0}{1}: [webauth-state] [15200]: (info): [2495.2f72.8a66 2023/08/11 12:43:45.571318869 {wncd\_x\_R0-0}{1}: [webauth-state] [15200]: (info): [2495.2f72.8a66 [...] 2023/08/11 12:43:45.572346865 {wncd\_x\_R0-0}{1}: [dot11] [15200]: (info): MAC: 2495.2f72.8a66 dot11 send association response. Sending assoc response of length: 183 with resp\_status\_code: 0, DOT11\_*S*  2023/08/11 12:43:45.576047520 {wncd\_x\_R0-0}{1}: [client-auth] [15200]: (info): MAC: 2495.2f72.8a66 Client auth-interface state transition: **S\_AUTHIF\_ADD\_MOBILE\_ACK\_WAIT\_KM -> S\_AUTHIF\_PSK\_AUTH\_KEY\_XCHNG\_PENDING**

2023/08/11 12:43:45.576136850 {wncd x R0-0}{1}: [client-keymgmt] [15200]: (info): MAC: 2495.2f72 2023/08/11 12:43:45.576138984 {wncd\_x\_R0-0}{1}: [client-keymgmt] [15200]: (info): MAC: 2495.2f72.8a66 Client key-mgmt state transition: S\_INITPMK -> S\_PTK\_START 2023/08/11 12:43:45.576247599 {mobilityd\_R0-0}{1}: [mm-client] [16431]: (debug): MAC: 0000.0000.0000 Received pmk\_update, sub type: 0 of XID (0) from (WNCD[0]) 2023/08/11 12:43:45.576379639 {mobilityd\_R0-0}{1}: [mm-dgram-io] [16431]: (debug): MAC: 0000.000 2023/08/11 12:43:45.576397212 {mobilityd\_R0-0}{1}: [mm-dgram-io] [16431]: (debug): MAC: 0000.000 2023/08/11 12:43:45.632584865 {wncd\_x\_R0-0}{1}: [client-keymgmt] [15200]: (info): MAC: 2495.2f72 2023/08/11 12:43:45.632765557 {wncd\_x\_R0-0}{1}: [client-keymgmt] [15200]: (info): MAC: 2495.2f72 2023/08/11 12:43:45.632766960 {wncd\_x\_R0-0}{1}: [client-keymgmt] [15200]: (info): MAC: 2495.2f72 2023/08/11 12:43:45.641844995 {wncd\_x\_R0-0}{1}: [client-keymgmt] [15200]: (info): MAC: 2495.2f72.8a66 M4 Status: EAP key M4 validation is successful 2023/08/11 12:43:45.641846798 {wncd\_x\_R0-0}{1}: [client-keymgmt] [15200]: (note): MAC: 2495.2f72.8a66

**EAP Key management successful. AKM:OWE Cipher:CCMP WPA Version: WPA3**

2023/08/11 12:43:45.641851597 {wncd\_x\_R0-0}{1}: [client-keymgmt] [15200]: (info): MAC: 2495.2f72  $[\ldots]$ 2023/08/11 12:43:45.645536693 {wncd\_x\_R0-0}{1}: [client-orch-state] [15200]: (note): MAC: 2495.2 **Client state transition: S\_CO\_DPATH\_PLUMB\_IN\_PROGRESS -> S\_CO\_IP\_LEARN\_IN\_PROGRESS**

[...] 2023/08/11 12:43:46.103210515 {wncd\_x\_R0-0}{1}: [client-iplearn] [15200]: (note): **MAC: 2495.2f72.8a66 Client IP learn successful. Method: DHCP IP: 192.168.1.162**

2023/08/11 12:43:46.103745268 {wncd x R0-0}{1}: [auth-mgr] [15200]: (info): [2495.2f72.8a66:capw 2023/08/11 12:43:46.104324815 {wncd\_x\_R0-0}{1}: [webauth-sess] [15200]: (info): [2495.2f72.8a66]  $2023/08/11$  12:43:46.104343430 {wncd\_x\_R0-0}{1}: [webauth-sess] [15200]: (info): adding webauth s 2023/08/11 12:43:46.104416388 {wncd\_x\_R0-0}{1}: [auth-mgr-feat\_acct] [15200]: (info): [2495.2f72 2023/08/11 12:43:46.104460371 {wncd\_x\_R0-0}{1}: [client-iplearn] [15200]: (info): MAC: 2495.2f72 2023/08/11 12:43:46.104607690 {wncd\_x\_R0-0}{1}: [client-orch-sm] [15200]: (debug): MAC: 2495.2f7 2023/08/11 12:43:46.104669668 {wncd\_x\_R0-0}{1}: [client-orch-sm] [15200]: (debug): MAC: 2495.2f7 2023/08/11 12:43:46.104674096 {wncd\_x\_R0-0}{1}: [client-orch-state] [15200]: (note):

**MAC: 2495.2f72.8a66 Client state transition: S\_CO\_IP\_LEARN\_IN\_PROGRESS -> S\_CO\_L3\_AUTH\_IN\_PROGRESS**

2023/08/11 12:43:46.104749168 {wncd\_x\_R0-0}{1}: [dot1x] [15200]: (info): [0000.0000.0000:capwap\_ 2023/08/11 12:43:46.104996176 {wncd\_x\_R0-0}{1}: [client-auth] [15200]: (note):

**MAC: 2495.2f72.8a66 L3 Authentication initiated. CWA**

2023/08/11 12:43:46.105004562 {wncd\_x\_R0-0}{1}: [client-auth] [15200]: (info):

**MAC: 2495.2f72.8a66 Client auth-interface state transition: S\_AUTHIF\_L2\_WEBAUTH\_DONE -> S\_AUTHIF\_WEBAUTH\_PENDING**

[...] 2023/08/11 12:43:46.281818709 {wncd\_x\_R0-0}{1}: [webauth-state] [15200]: (info): **[2495.2f72.8a66][ 192.168.1.162]Param-map used: global**

2023/08/11 12:43:46.281822877 {wncd\_x\_R0-0}{1}: [webauth-state] [15200]: (info): **[2495.2f72.8a66][ 192.168.1.162]State INIT -> GET\_REDIRECT**

2023/08/11 12:43:46.281825292 {wncd\_x\_R0-0}{1}: [webauth-io] [15200]: (info): [2495.2f72.8a66][ 2023/08/11 12:43:46.281856060 {wncd x R0-0}{1}: [webauth-io] [15200]: (info): [2495.2f72.8a66][ 2023/08/11 12:43:46.281857933 {wncd\_x\_R0-0}{1}: [webauth-httpd] [15200]: (info): [2495.2f72.8a66 [...] 2023/08/11 12:44:20.312534457 {wncd\_x\_R0-0}{1}: [caaa-ch] [15200]: (info): **[CAAA:COMMAND HANDLER:35000014] Processing CoA request under Command Handler ctx.**

2023/08/11 12:44:20.312571788 {wncd\_x\_R0-0}{1}: [caaa-ch] [15200]: (info):

**[CAAA:COMMAND HANDLER:35000014] Reauthenticate request (0x560210e99bf8) for 2495.2f72.8a66**

2023/08/11 12:44:20.312626401 {wncd\_x\_R0-0}{1}: [sadb-attr] [15200]: (info): Removing ipv6 addre 2023/08/11 12:44:20.312673230 {wncd\_x\_R0-0}{1}: [mab] [15200]: (info):

**[2495.2f72.8a66:capwap\_9000000f] MAB re-authentication started for (2495.2f72.8a66)**

2023/08/11 12:44:20.312713736 {wncd\_x\_R0-0}{1}: [auth-mgr] [15200]: (info): [2495.2f72.8a66:capv 2023/08/11 12:44:20.312720158 {wncd\_x\_R0-0}{1}: [auth-mgr] [15200]: (info): [2495.2f72.8a66:capv 2023/08/11 12:44:20.312740637 {wncd\_x\_R0-0}{1}: [aaa-coa] [15200]: (info): radius coa proxy rela 2023/08/11 12:44:20.312746478 {wncd\_x\_R0-0}{1}: [aaa-coa] [15200]: (info):

**CoA Response Details**

2023/08/11 12:44:20.312756237 {wncd\_x\_R0-0}{1}: [aaa-attr-inf] [15200]: (info): << ssg-command-code 0 32 >> 2023/08/11 12:44:20.312758912 {wncd\_x\_R0-0}{1}: [aaa-attr-inf] [15200]: (info): << formatted-cli 2023/08/11 12:44:20.312762318 {wncd\_x\_R0-0}{1}: [aaa-attr-inf] [15200]: (info): << error-cause 0 2023/08/11 12:44:20.312774040 {wncd\_x\_R0-0}{1}: [aaa-coa] [15200]: (info): server:192.168.1.15 or 2023/08/11 12:44:20.312876905 {wncd\_x\_R0-0}{1}: [caaa-ch] [15200]: (info): [CAAA:COMMAND HANDLER 2023/08/11 12:44:20.312886633 {wncd\_x\_R0-0}{1}: [caaa-ch] [15200]: (info): [CAAA:COMMAND HANDLEF 2023/08/11 12:44:20.312902744 {wncd\_x\_R0-0}{1}: [mab] [15200]: (info):

**[2495.2f72.8a66:capwap\_9000000f] Received event 'MAB\_REAUTHENTICATE' on (2495.2f72.8a66)**

2023/08/11 12:44:20.313249801 {wncd\_x\_R0-0}{1}: [sadb-attr] [15200]: (info): Removing ipv6 addre 2023/08/11 12:44:20.313380288 {wncd\_x\_R0-0}{1}: [caaa-author] [15200]: (info): [CAAA:AUTHOR:3500 2023/08/11 12:44:20.313702758 {wncd\_x\_R0-0}{1}: [radius] [15200]: (info): RADIUS:

**Send Access-Request to 192.168.1.7**

:1812 id 0/20, len 544 2023/08/11 12:44:20.313714140 {wncd\_x\_R0-0}{1}: [radius] [15200]: (info): RADIUS: authenticator 7b 62 36 99 3d 55 15 f1 - c3 b9 08 ea 93 7f 26 79 2023/08/11 12:44:20.313722686 {wncd\_x\_R0-0}{1}: [radius] [15200]: (info): RADIUS:

**User-Name [1] 14 "24952f728a66"**

[...] 2023/08/11 12:44:20.313914609 {smd\_R0-0}{1}: [aaa-coa] [17281]: (info): ++++++ Received CoA resp 2023/08/11 12:44:20.313917665 {wncd\_x\_R0-0}{1}: [radius] [15200]: (info): RADIUS: NAS-IP-Address 2023/08/11 12:44:20.313924488 {wncd\_x\_R0-0}{1}: [radius] [15200]: (info): RADIUS: NAS-Port-Type 2023/08/11 12:44:20.313931051 {wncd\_x\_R0-0}{1}: [radius] [15200]: (info): RADIUS: NAS-Port [5] 6 112 2023/08/11 12:44:20.313935559 {wncd\_x\_R0-0}{1}: [radius] [15200]: (info): RADIUS: Vendor, Cisco [26] 34 2023/08/11 12:44:20.313941611 {wncd\_x\_R0-0}{1}: [radius] [15200]: (info): RADIUS: Cisco AVpair | 2023/08/11 12:44:20.313946640 {wncd\_x\_R0-0}{1}: [radius] [15200]: (info): RADIUS: Vendor, Cisco [26] 36 2023/08/11 12:44:20.313952692 {wncd\_x\_R0-0}{1}: [radius] [15200]: (info): RADIUS: Cisco AVpair | 2023/08/11 12:44:20.313959174 {wncd\_x\_R0-0}{1}: [radius] [15200]: (info): RADIUS: Called-Station 2023/08/11 12:44:20.313965616 {wncd\_x\_R0-0}{1}: [radius] [15200]: (info): RADIUS: Calling-Station-Id and analy 2023/08/11 12:44:20.313978210 {wncd\_x\_R0-0}{1}: [radius] [15200]: (info): RADIUS: Vendor, Airesp 2023/08/11 12:44:20.313978350 {smd\_R0-0}{1}: [radius] [17281]: (info): RADIUS(00000000):

**Send CoA Ack Response to 192.168.1.7**

```
:42721 id 4, len 69
2023/08/11 12:44:20.313984442 {wncd_x_R0-0}{1}: [radius] [15200]: (info): RADIUS: Airespace-WLAN
2023/08/11 12:44:20.313989972 {smd R0-0}{1}: [radius] [17281]: (info): RADIUS: authenticator c3
2023/08/11 12:44:20.313990713 {wncd_x_R0-0}{1}: [radius] [15200]: (info): RADIUS: Nas-Identifier [32] 14 "eWLC-9800-01"
2023/08/11 12:44:20.313993459 {smd_R0-0}{1}: [radius] [17281]: (info): RADIUS: Vendor, Cisco [26] 9
2023/08/11 12:44:20.313996655 {smd_R0-0}{1}: [radius] [17281]: (info): RADIUS: ssg-command-code [252] 3 ...
2023/08/11 12:44:20.314073240 {smd_R0-0}{1}: [radius] [17281]: (info): RADIUS: Calling-Station-1
2023/08/11 12:44:20.314077337 {smd_R0-0}{1}: [radius] [17281]: (info): RADIUS:
```
**Dynamic-Author-Error-Cause[101] 6 Success [200]**

2023/08/11 12:44:20.314079431 {smd\_R0-0}{1}: [radius] [17281]: (info): RADIUS: Message-Authention 2023/08/11 12:44:20.314098387 {smd\_R0-0}{1}: [aaa-pod] [17281]: (info): CoA response source port 2023/08/11 12:44:20.314099289 {wncd\_x\_R0-0}{1}: [radius] [15200]: (info): RADIUS: Started 5 sec timeout 2023/08/11 12:44:20.327831023 {wncd\_x\_R0-0}{1}: [radius] [15200]: (info): RADIUS:

**Received from id 1812/20 192.168.1.7:0, Access-Accept**

, len 131 2023/08/11 12:44:20.327850400 {wncd\_x\_R0-0}{1}: [radius] [15200]: (info): RADIUS: authenticator 2023/08/11 12:44:20.327861140 {wncd\_x\_R0-0}{1}: [radius] [15200]: (info): RADIUS:

**User-Name [1] 7 "tiago"**

2023/08/11 12:44:20.327867512 {wncd\_x\_R0-0}{1}: [radius] [15200]: (info): RADIUS: Class [25] 51 ... 2023/08/11 12:44:20.327938827 {wncd\_x\_R0-0}{1}: [radius] [15200]: (info): RADIUS: Message-Auther 2023/08/11 12:44:20.327978472 {wncd\_x\_R0-0}{1}: [radius] [15200]: (info): RADIUS: Vendor, Cisco [26] 35 2023/08/11 12:44:20.327985516 {wncd\_x\_R0-0}{1}: [radius] [15200]: (info): RADIUS: Cisco AVpair | 2023/08/11 12:44:20.328027385 {wncd\_x\_R0-0}{1}: [radius] [15200]: (info): Valid Response Packet, 2023/08/11 12:44:20.328322423 {wncd\_x\_R0-0}{1}: [mab] [15200]: (info): [2495.2f72.8a66:capwap\_90 2023/08/11 12:44:20.328341299 {wncd\_x\_R0-0}{1}: [mab] [15200]: (info): [2495.2f72.8a66:capwap\_90 2023/08/11 12:44:20.328394871 {wncd\_x\_R0-0}{1}: [auth-mgr] [15200]: (info): [2495.2f72.8a66:capv 2023/08/11 12:44:20.328412885 {wncd\_x\_R0-0}{1}: [auth-mgr] [15200]: (info): [2495.2f72.8a66:capwap\_9000000f] Raised event APPLY\_USER\_PROFILE (14) 2023/08/11 12:44:20.328421270 {wncd\_x\_R0-0}{1}: [auth-mgr] [15200]: (info): [2495.2f72.8a66:capv 2023/08/11 12:44:20.328519506 {wncd\_x\_R0-0}{1}: [aaa-attr-inf] [15200]: (info): Applying Attribu [...] 2023/08/11 12:44:20.328759310 {wncd\_x\_R0-0}{1}: [auth-mgr] [15200]: (info): [2495.2f72.8a66:capwap\_9000000f]

**Received User-Name tiago for client 2495.2f72.8a66**

2023/08/11 12:44:20.328773066 {wncd\_x\_R0-0}{1}: [auth-mgr] [15200]: (info): [2495.2f72.8a66:capwap\_9000000f] **Method mab changing state from 'Running' to 'Authc Success'**

2023/08/11 12:44:20.328791892 {wncd\_x\_R0-0}{1}: [auth-mgr] [15200]: (info): [2495.2f72.8a66:capv [...] 2023/08/11 12:44:20.330928236 {wncd\_x\_R0-0}{1}: [auth-mgr] [15200]: (info): [2495.2f72.8a66:capv 2023/08/11 12:44:20.330937604 {wncd\_x\_R0-0}{1}: [auth-mgr] [15200]: (info): [2495.2f72.8a66:capv 2023/08/11 12:44:20.331059194 {wncd\_x\_R0-0}{1}: [client-auth] [15200]: (note): MAC: 2495.2f72.8a 2023/08/11 12:44:20.331065276 {wncd\_x\_R0-0}{1}: [client-auth] [15200]: (info):

MAC: 2495.2f72.8a66 Client auth-interface state transition: S\_AUTHIF\_WEBAUTH\_PENDING -> S\_AUTHIF\_WEBAUTH

[...] 2023/08/11 12:44:20.332171950 {wncd\_x\_R0-0}{1}: [errmsg] [15200]: (info): %CLIENT\_ORCH\_LOG-6- CLIENT\_ADDED\_TO\_RUN\_STATE: R0/0: wncd: Username entry (tiago) joined with ssid (wifi6E\_CWA) for device w

```
[\ldots]2023/08/11 12:44:20.332437363 {wncd x R0-0}{1}: [rog-proxy-capwap] [15200]: (debug): Managed cli
2023/08/11 12:44:20.332544836 {wncd_x_R0-0}{1}: [client-orch-state] [15200]: (note): 
MAC: 2495.2f72.8a66 Client state transition: S_CO_L3_AUTH_IN_PROGRESS -> S_CO_RUN
[...]
2023/08/11 12:44:20.337221359 {wncd_x_R0-0}{1}: [client-auth] [15200]: (info): MAC: 2495.2f72.8a
```
Refer to document [Configure Central Web Authentication \(CWA\) on Catalyst 9800 WLC and ISE](https://www.cisco.com/c/en/us/support/docs/wireless/catalyst-9800-series-wireless-controllers/213920-central-web-authentication-cwa-on-cata.html) for more detailed troubleshoot steps.

### <span id="page-22-0"></span>**Related Information**

[What is Wi-Fi 6E?](https://www.cisco.com/c/en/us/products/wireless/what-is-wi-fi-6e.html)

[What Is Wi-Fi 6 vs. Wi-Fi 6E?](https://www.cisco.com/c/en/us/products/wireless/what-is-wifi-6-vs-wifi-6e.html)

[Wi-Fi 6E At-a-Glance](https://www.cisco.com/c/en/us/products/collateral/wireless/catalyst-9100ax-access-points/nb-06-wifi-6e-aag-cte-en.html)

[Wi-Fi 6E: The Next Great Chapter in Wi-Fi White Paper](https://www.cisco.com/c/en/us/solutions/collateral/enterprise-networks/802-11ax-solution/nb-06-wi-fi-6e-wp-cte-en.html)

[Cisco Live - Architecting Next Generation Wireless Network with Catalyst Wi-Fi 6E Access Points](https://www.ciscolive.com/c/dam/r/ciscolive/global-event/docs/2022/pdf/BRKEWN-2024.pdf)

[Cisco Catalyst 9800 Series Wireless Controller Software Configuration Guide 17.9.x](http://cisco%20catalyst%209800%20series%20wireless%20controller%20software%20configuration%20guide%2C%20cisco%20ios%20xe%20cupertino%2017.9.x/)

[WPA3 Deployment Guide](https://www.cisco.com/c/en/us/products/collateral/wireless/catalyst-9100ax-access-points/wpa3-dep-guide-og.html)

[Configure Local Web Authentication with External Authentication](https://www.cisco.com/c/en/us/support/docs/wireless/catalyst-9800-l-wireless-controller/220405-configure-local-web-authentication-with.html)

[Configure Central Web Authentication \(CWA\) on Catalyst 9800 WLC and ISE](https://www.cisco.com/c/en/us/support/docs/wireless/catalyst-9800-series-wireless-controllers/213920-central-web-authentication-cwa-on-cata.html)